# PHILIPS

### Philips LCD Monitor Electronic User's Manual

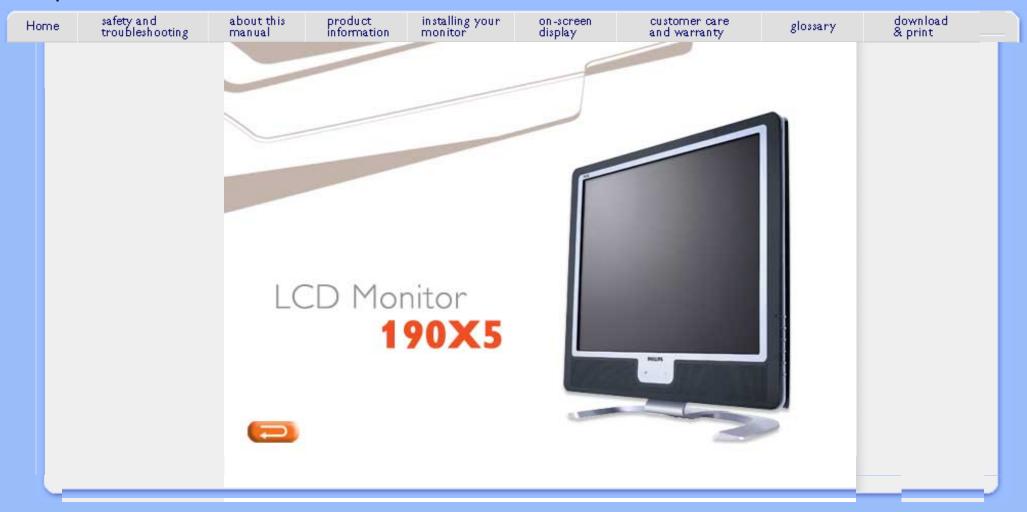

- Safety Precautions and Maintenance
- Installation
   Locations
- FAQs
- Troubleshooting
- Regulatory
   Information
- Other Related
   Information

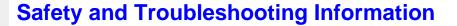

### Safety precautions and maintenance

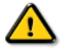

WARNING: Use of controls, adjustments or procedures other than those specified in this documentation may result in exposure to shock, electrical hazards and/or mechanical hazards.

Read and follow these instructions when connecting and using your computer monitor:

- Unplug the monitor if you are not going to use it for an extensive period of time.
- Unplug the monitor if you need to clean it with a slightly damp cloth. The screen may be wiped with a dry cloth when the power is off. However, never use alcohol, solvents or ammonia-based liquids.
- Consult a service technician if the monitor does not operate normally when you have followed the instructions in this manual.
- The casing cover should be opened only by qualified service personnel.
- Keep the monitor out of direct sunlight and away from stoves or any other heat source.
- Remove any object that could fall into the vents or prevent proper cooling of the monitor's electronics.
- Do not block the ventilation holes on the cabinet.
- Keep the monitor dry. To avoid electric shock, do not expose it to rain or excessive moisture.
- When positioning the monitor, make sure the power plug and outlet are easily accessible.
- If turning off the monitor by detaching the power cable or DC power cord, wait for 6 seconds before attaching the power cable or DC power cord for normal operation.
- To avoid the risk of shock or permanent damage to the set, do not expose the monitor to rain or excessive moisture.
- IMPORTANT: Always activate a screen saver program during your application. If a still image in high contrast remains on the screen for an extended period of time, it may leave an 'after-image' or 'ghost image' on front of the screen. This is a well-known phenomenon that is caused by the shortcomings inherent in LCD technology. In most cases, the afterimage will disappear gradually over a period of time after the power has been switched off. Be aware, that the afterimage symptom cannot be repaired and is not covered under warranty.
- Warning for lifting monitor **Do not** use the area underneath the logo cover to grip or lift the monitor. Placing weight on the logo cover can cause it to break away from the body and cause the monitor to fall. When lifting the monitor, place one hand under the monitor's frame.

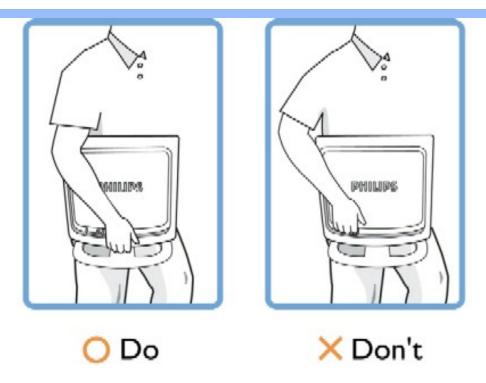

Consult a service technician if the monitor does not operate normally when the operating instructions given in this manual have been followed.

## RETURN TO TOP OF THE PAGE

## **Installation Locations**

- Avoid exposure to heat and extreme cold.
- Do not store or use the LCD monitor in locations exposed to heat, direct sunlight or extreme cold.
- Avoid moving the LCD monitor between locations with large temperature differences. Choose a site that falls within the following temperature and humidity ranges.
  - Temperature: 5-35°C 41-95°F
  - o Humidity: 20-80% RH
- Do not subject the LCD monitor to severe vibration or high impact conditions. Do not place the LCD monitor in the trunk of a car.
- Take care not to mishandle this product by either knocking or dropping it during operation or transportation.
- Do not store or use the LCD monitor in locations where there is a high level of humidity or in dusty environments. Do not allow water or other liquids to spill on or into the LCD monitor.

## RETURN TO TOP OF THE PAGE

## About This About This Manual

Guide

Notational

# Descriptions

## **About This Guide**

This electronic user's guide is intended for anyone who uses the Philips LCD Monitor. It describes the LCD monitor's features, setup, operation and other important information. Its contents are identical to the information in our printed version.

It includes the following sections:

- Safety and Troubleshooting Information provides tips and solutions for common problems as well as other related information you may need.
- About This Electronic User's Manual gives an overview of information included, along with notation icon descriptions and other documentation for your reference.
- Product Information gives an overview of the monitor's features as well as the technical specifications for this monitor.
- Installing Your Monitor describes the initial setup process and gives an overview of how to use the monitor.
- On-Screen Display provides information on adjusting the settings on your monitor.
- Customer Care and Warranty contains a list of worldwide Philips Consumer Information Centers along with help desk phone numbers and information on the warranty applicable to your product.
- Glossary defines technical terms.
- Download and Print Option transfers this entire manual to your hard drive for easy reference.

## RETURN TO TOP OF THE PAGE

## **Notational Descriptions**

The following subsections describe notational conventions used in this document.

## Notes, Cautions and Warnings

Throughout this guide, blocks of text may be accompanied by an icon and printed in bold or italic type. These blocks contain notes, cautions or warnings. They are used as follows:

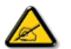

NOTE: This icon indicates important information and tips that help you make better use of your computer system.

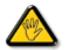

CAUTION: This icon indicates information that tells you how to avoid either potential damage to hardware or loss of data.

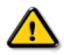

WARNING: This icon indicates the potential for bodily harm and tells you how to avoid the problem.

Some warnings may appear in alternate formats and may not be accompanied by an icon. In such cases, the specific presentation of the warning is mandated by the relevant regulatory authority.

## RETURN TO TOP OF THE PAGE

©2004 Koninklijke Philips Electronics NV

All rights reserved. Reproduction, copying, use, modification, hiring, renting, public performance, transmission and/or broadcasting in whole or in part is prohibited without written consent of Philips Electronics NV

| <ul> <li>Product<br/>Features</li> <li>LightFrame<sup>TM</sup><br/>DR for</li> </ul>                                                                                                    | Product Information                                                                                                    |
|----------------------------------------------------------------------------------------------------|----------------------------------------------------------------------------------------------------|
| <ul> <li>Windows</li> <li>Technical<br/>Specifications</li> <li>Resolution &amp;<br/>Preset Modes</li> <li>Philips Pixel<br/>Defect Policy</li> <li>Automatic<br/>Power Saving</li> <li>Physical<br/>Specification</li> <li>Pin<br/>Assignment</li> <li>Product Views</li> <li>Physical<br/>Function</li> </ul> | <ul> <li>Product Features</li> <li>190X5</li> <li>Outstanding front of screen performance <ul> <li>LightFrame™ Digital Reality maximizes multimedia experience</li> <li>Zero Bright Dot eliminates LCD bright dot defects</li> <li>SXGA 1280 x 1024 resolution for sharper display</li> <li>Fast response time 12 ms capable of handling fast moving pictures</li> <li>sRGB ensures color matching between display and printouts</li> </ul> </li> <li>Design that complements any interior <ul> <li>Exclusive, elegant design that complements fine home décor</li> <li>Ultra-modern LightTouch controls</li> </ul> </li> <li>Oual Input accepts both analog VGA and digital signals (*)</li> <li>Enjoy multimedia experience from built-in speakers</li> <li>Play music from external audio devices even if the PC is off</li> <li>Embedded power supply eliminates external power adaptors</li> <li>CableGuide keeps cables in order and your space neat</li> <li>Auto adjustment for perfect picture display with one touch</li> <li>Easily adjust display settings with Philips SmartControl</li> <li>Screen tilts for comfortable viewing from any angle</li> </ul> <li>(*only specific models provide DVI connector, which can accept digital signals.)</li> |
|                                                                                                    | LightFrame <sup>™</sup> Digital Reality (LightFrame <sup>™</sup> DR) for Windows                                                                                                    |

#### Introduction

Philips LightFrame<sup>TM</sup> DR feature enriches your photo and video experience with preset modes ideal for your favorite applications: Internet, TV/video viewing, photos and gaming. The LightFrame<sup>TM</sup> DR engine optimizes brightness, sharpness, contrast, color, JPG noise for photos and skin tone for videos.

#### Installation

First things first: Philips LightFrame<sup>TM</sup> DR only works with monitors specially built to use this software. Earlier Philips monitors or other manufacturers' monitors will not work with this special software. This software is only for use with Philips 170X(5) and 190X(5) monitors. You can identify compatible Philips monitors by the LightFrame logo on the front of the monitor. All 2004-2005 LightFrame<sup>TM</sup> DR monitors have production dates of August 2004 or later. Your monitor's production date and model code-170X5FB or 190X5FB-is listed on the label located on the rear of the monitor.

LightFrame<sup>TM</sup> DR works with true Windows-based programs and DOS-based programs that operate in a Windows environment. It does not work with DOS-based programs operating only in a DOS environment.

To control the LightFrame<sup>TM</sup> DR feature in your monitor, you'll want install the LightFrame<sup>TM</sup> DR application found on this CD-ROM.

To install LightFrame<sup>TM</sup> DR, place the CD in your CD-ROM drive.

When the CD menu appears on your screen,

- 1) select preferred language
- 2) select model number (170X5 or 190X5)
- 3) click on Install LightFrame<sup>TM</sup> Digital Reality.

Follow the on-screen prompts to properly install the program. The software checks to see if you have a compatible monitor. You must agree to the license terms in order to install the software.

After installation, the LightFrame<sup>TM</sup> DR shortcut icon automatically appears at your desktop, click it to load the control bar on screen.

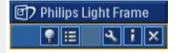

#### **Use Tips**

1. Cursor with a yellow light bulb versus a blue light bulb

Your mouse pointer takes the shape of a light bulb to indicate that LightFrame<sup>TM</sup> DR is ready to activate or deactivate a target window that contains photos, videos or other content that can be enhanced. A yellow light bulb means that you are moving over a window where LightFrame<sup>TM</sup> DR can be activated. Click on the window to activate enhancement. A blue light bulb appears when moving over an activated window. Click on the window to de-activate LightFrame<sup>TM</sup> DR.

#### **Cursor examples**

Here is a list of LightFrame<sup>TM</sup> DR cursors.

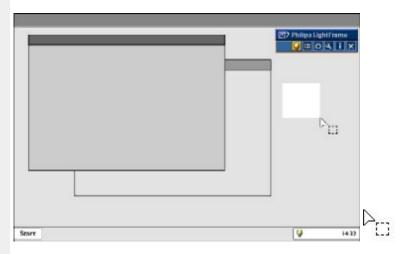

This is the default cursor displayed when you move over a non-LightFrame<sup>TM</sup> DR enhanced window or area. Clicking and dragging this cursor over a window or area activates LightFrame<sup>TM</sup> DR enhancement.

| LF DR = | ÞQ |   |
|---------|----|---|
|         |    | D |

Your cursor becomes a yellow light bulb when it passes over a **non-active** window to indicate that LightFrame<sup>TM</sup> DR can be activated in the selected window. Click to activate LightFrame<sup>TM</sup> DR in the selected window. To activate LightFrame<sup>TM</sup> DR simultaneously in a total of up to eight windows, click on the selected windows one-by-one while pressing the *Shift* key.

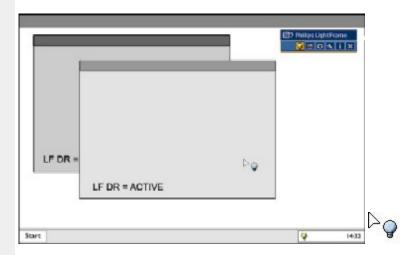

Your cursor becomes a blue light bulb when it passes over an **active** LightFrame<sup>™</sup> DR window. Click to deactivate LightFrame<sup>™</sup> DR in the selected window.

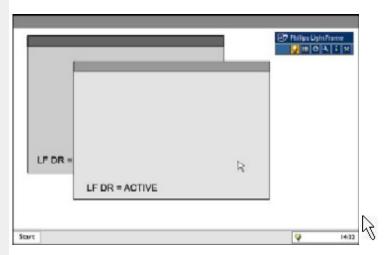

The normal cursor is restored after you click on a target without pressing the shift key or after you drag a rectangle.

2. LightFrame<sup>TM</sup> DR control bar

The LightFrame<sup>TM</sup> DR control bar appears at the top of screen after any LightFrame<sup>TM</sup> DR function is activated.

The control bar is another upgrade that helps you run all LightFrame<sup>™</sup> Digital Reality's neat, new features. The illustration below describes the tasks each button performs.

To drag the control bar to any preferred area of your screen, left click the LightFrame<sup>TM</sup> DR logo. (See examples below) This area is not a button.

| - | Activate or deactivate<br>LightFrame <sup>™</sup> DR icon     | Turns LightFrame <sup>™</sup> DR on and off. When LightFrame <sup>™</sup> DR is active in a selected window, the icon changes from blue to yellow.                                                                                                    |
|---|---------------------------------------------------------------|----------------------------------------------------------------------------------------------------|
| Ħ | Activate or deactivate the mode menu icon                     | The default mode menu icon appears when no mode is selected. When you select the photo, Internet or other mode, the icon for the selected mode appears.                                                                                                    |
| 0 | Deactivate all<br>LightFrame <sup>TM</sup> DR windows<br>icon | Deactivates all LightFrame <sup>TM</sup> DR windows. This function is only visible when LightFrame <sup>TM</sup> DR windows are active.                                                                                                    |
| ٩ | Properties icon                                               | Provides access to the Properties menu, which includes these options:<br>LightFrame <sup>TM</sup> DR auto start: Yes/no<br>Position: LightFrame <sup>TM</sup> DR Always on top<br>Warning messages: On/off<br>Target selection: Automatic/manual<br>Monitor selection: Chose among two monitors connected to the same PC<br>Place LightFrame <sup>TM</sup> DR icon in the taskbar: Yes/no |
| i | Info mode icon                                                | Activates and deactivates the Info mode, which provides information about toolbar and menu items as well as access to Help files.                                                                                                    |
| × | Exit icon                                                     | Click to exit the LightFrame <sup>™</sup> DR control bar                                                                                                    |

3. Optimizing LightFrame<sup>TM</sup> DR settings

Here's how to optimize LightFrame<sup>TM</sup> DR settings to your personal preferences:

1. Select your desired mode from the mode Menu. Click to open the mode.

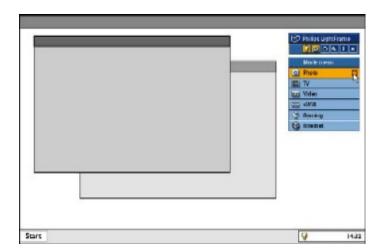

2. The settings menu

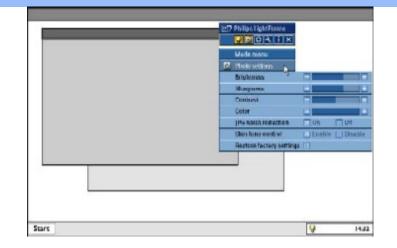

3. Change settings by pulling the color bar or pressing the plus (+) or minus (-) button to move incrementally to the desired levels.

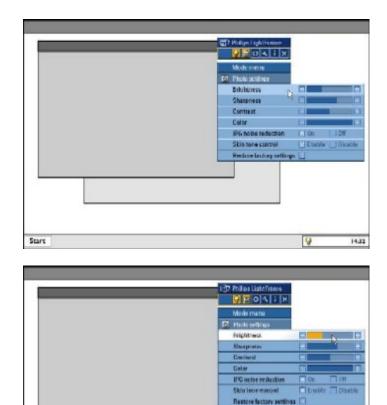

When you're finished, click on the Mode icon to exit the menu.

4. LightFrame<sup>™</sup> Hot Key

Start

The LightFrame<sup>TM</sup> Hot Key is located at front of LightFrame<sup>TM</sup> DR monitor. The blue LED is on when LightFrame<sup>TM</sup> is activated and off when the feature is deactivated. A touch on the Hot Key quickly provides full screen enhancement in your choice of the Internet, Photo or Video-TV mode.

4

14.22

When you touch the front button, a small OSD window opens on your screen directly above the button location. Use this screen to select the best full screen mode for the application you're working with. Press continuously on the Hot Key to scroll through the available options.

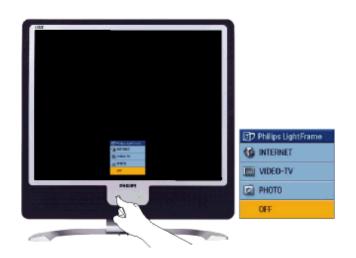

1) When you touch the LightFrame<sup>TM</sup> Hot Key, an OSD window opens. Touch the button continually to scroll among the available Internet, Photo and Video-TV modes. As a mode becomes available for selection, its color changes from blue to yellow. Once you reach the desired mode, remove your finger from the Hot Key. After three seconds, the mode you have selected will be confirmed and the OSD window will automatically close.

| D Philips Light Frame | Philips Light Frame | Philips Light Frame | D Philips Light Frame |
|-----------------------|---------------------|---------------------|-----------------------|
| G INTERNET            | G INTERNET          | G INTERNET          | G INTERNET            |
| UIDEO-TV              | VIDEO-TV            | 📺 VIDEO-TV          | VIDEO-TV              |
| PHOTO                 | PHOTO               | рното               | PHOTO                 |
| OFF                   | OFF                 | OFF                 | OFF                   |

2) Touch the LightFrame<sup>™</sup> DR Hot Key for three seconds to enter the LightFrame<sup>™</sup> demo mode. To exit the demonstration mode, press the hot key again.

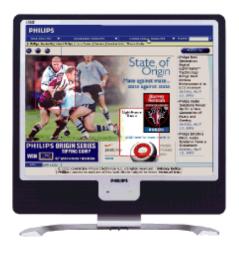

#### 5. Language

While English is the default language of LightFrame<sup>TM</sup> DR, Dutch, French, German, Italian, Portuguese, Spanish, Simplified Chinese, Traditional Chinese and Korean are supported. LightFrame<sup>TM</sup> DR will detect the language of computer system OS and select the language automatically.

#### **Notes**

Philips LightFrame<sup>TM</sup> DR only works with monitors specially built to use this software. If LightFrame<sup>TM</sup> DR detects that your monitor is not LightFrame<sup>TM</sup> DR-compatible, a message appears on the monitor screen. If you see this message,

you can abort or continue the installation; however, if you continue the installation, LightFrame<sup>™</sup> DR will probably not work on the monitor.

#### How to use LightFrame<sup>™</sup> DR

After installation, LightFrame<sup>TM</sup> DR shortcut icon appears on your screen whenever the computer is started.

To learn more about using LightFrame<sup>TM</sup> Digital Reality, please refer to the help information, which is available after installation.

### Compatibility

This version of LightFrame<sup>™</sup> DR is compatible with: Windows® XP Windows® 2000 Professional Edition with Service Pack 2

How to download your upgraded LF DR Installation file

Visit http://www.philips.com/support

#### RETURN TO TOP OF THE PAGE

#### **Technical Specifications\***

| • Туре                                     | TFT LCD                                                                           |  |  |
|--------------------------------------------|-----------------------------------------------------------------------------------|--|--|
| Screen size                                | 19" / 48.3 cm diagonal                                                            |  |  |
| Pixel Pitch                                | 0.294 x 0.294 mm                                                                  |  |  |
| LCD Panel type                             | 1280 x 1024 pixels<br>R.G.B. vertical stripe<br>Anti-glare polarizer, hard coated |  |  |
| <ul> <li>Effective viewing area</li> </ul> | 376.3 x 301.1 mm                                                                  |  |  |
| Display Colors                             | 16M colors                                                                        |  |  |
| SCANNING                                   |                                                                                   |  |  |
| Vertical refresh rate                      | 56 Hz-76 Hz                                                                       |  |  |
| Horizontal Frequency                       | uency 30k Hz-82 kHz                                                               |  |  |
| VIDEO                                      |                                                                                   |  |  |
| Video dot rate                             | 135 MHz                                                                           |  |  |
| <ul> <li>Input impedance</li> </ul>        |                                                                                   |  |  |
| - Video                                    | 75 ohm                                                                            |  |  |
| - Sync                                     | 2.2K ohm                                                                          |  |  |
| <ul> <li>Input signal levels</li> </ul>    | 0.7 Vpp                                                                           |  |  |

|                                                                                                    | Separate sync                                                                                                    |  |  |  |  |
|----------------------------------------------------------------------------------------------------|----------------------------------------------------------------------------------------------------|--|--|--|--|
| <ul> <li>Sync input signal</li> </ul>                                                                                                    | Composite sync<br>Sync on green                                                                                    |  |  |  |  |
|                                                                                                    |                                                                                                    |  |  |  |  |
| Sync polarities                                                                                                    | Positive and negative                                                                                              |  |  |  |  |
| Video interface                                                                                                    | Dual input: D-Sub (analog) and DVI-D (digital, only for specific models) are available and user selectable         |  |  |  |  |
| <ul> <li>Light Frame<sup>™</sup></li> </ul>                                                                                                    | Brightness and sharpness enhancement                                                                               |  |  |  |  |
| Audio                                                                                                    |                                                                                                    |  |  |  |  |
| • Loudspeaker                                                                                                    | 6W Stereo Audio (3W/channel RMSx2, 250 Hz-15 kHz, 8<br>ohm, THD=10%, PMPO 80 Watts)                                |  |  |  |  |
| Headphone connector                                                                                                    | 3.5mm mini jack                                                                                                    |  |  |  |  |
| Input signal connector                                                                                                    | 3.5mm mini jack                                                                                                    |  |  |  |  |
| Stand-alone audio output                                                                                                    | Whether there is a video display or not as long as there is an audio input, the audio output is always functional. |  |  |  |  |
| Optical characteristics                                                                                                    |                                                                                                    |  |  |  |  |
| Contrast ratio                                                                                                    | 500:1 (typ.)                                                                                                    |  |  |  |  |
| Brightness                                                                                                    | 250 cd/m <sup>2</sup> (typ.)                                                                                       |  |  |  |  |
| Peak contrast angle                                                                                                    | 6 o'clock                                                                                                    |  |  |  |  |
| • White Chromaticity<br>x: 0.283 y: 0.297 (at 9300°K)<br>x: 0.313 y: 0.329 (at 6500°K)<br>x: 0.313 y: 0.329 (at sRGB)                                                                                                    |                                                                                                    |  |  |  |  |
| • Viewing Angle (C/R≥5)                                                                                                    | Upper 80° (typ.)<br>Lower 80° (typ.)<br>Left 80° (typ.)<br>Right 80° (typ.)                                        |  |  |  |  |
| Response time                                                                                                    | 12 ms (typ.)                                                                                                    |  |  |  |  |
| sRGB                                                                                                    |                                                                                                    |  |  |  |  |
|                                                                                                    |                                                                                                    |  |  |  |  |
| sRGB is a standard for ensuring c<br>digital cameras, monitors, printers                                                                                                    | orrect exchange of colors between different devices (e.g.<br>, scanners, etc.)                                     |  |  |  |  |
| Using a standard unified color space, sRGB will help represent pictures taken by an sRGB compatible device correctly on your sRGB enabled Philips monitors. In that way, the colors are calibrated and you can rely on the correctness of the colors shown on your screen. |                                                                                                    |  |  |  |  |
| Important with the use of sRGB is that the brightness and contrast of your monitor is fixed to a predefined setting as well as the color gamut. Therefore it is important to select the sRGB setting in the monitor's OSD.                                                 |                                                                                                    |  |  |  |  |
| To do so, open the OSD by pressing the OK button on the front of your monitor. Use the down button to go to Adjust Color and press OK again. Then move the down button to go to sRGB and press OK again.                                                                   |                                                                                                    |  |  |  |  |
| Exit this OSD.                                                                                                    |                                                                                                    |  |  |  |  |
|                                                                                                    |                                                                                                    |  |  |  |  |
| After this, please do not change the brightness or contrast setting of your monitor. If you                                                                                                    |                                                                                                    |  |  |  |  |

change either of these, the monitor will exit the sRGB mode and go to a color temperature setting of 6500K.

\* This data is subject to change without notice.

#### **RETURN TO TOP OF THE PAGE**

#### **Resolution & Preset Modes**

• Maximum 1280 x 1024 at 75 Hz

Recommended 1280 x 1024 at 60 Hz

16 user definable modes

•

#### 16 factory preset modes:

| H. freq (kHz) | Resolution | V. freq (Hz) |
|---------------|------------|--------------|
| 31.5          | 640*350    | 70           |
| 31.5          | 720*400    | 70           |
| 31.5          | 640*480    | 60           |
| 35.0          | 640*480    | 67           |
| 37.5          | 640*480    | 75           |
| 31.3          | 688x556    | 50           |
| 35.2          | 800*600    | 56           |
| 37.9          | 800*600    | 60           |
| 46.9          | 800*600    | 75           |
| 49.7          | 832*624    | 75           |
| 48.4          | 1024*768   | 60           |
| 60.0          | 1024*768   | 75           |
| 69.0          | 1152*870   | 75           |
| 71.8          | 1152*900   | 76           |
| 63.9          | 1280*1024  | 60           |
| 80.0          | 1280*1024  | 75           |

#### RETURN TO TOP OF THE PAGE

### **Automatic Power Saving**

If you have VESA DPMS compliance display card or software installed in your PC, the monitor can automatically reduce its power consumption when not in use. If an input from a keyboard, mouse or other input device is detected,

the monitor will 'wake up' automatically. The following table shows the power consumption and signaling of this automatic power saving feature:

| Power Management Definition |       |        |        |            |           |  |  |
|-----------------------------|-------|--------|--------|------------|-----------|--|--|
| VESA Mode                   | Video | H-sync | V-sync | Power Used | LED color |  |  |
| Active                      | ON    | Yes    | Yes    | < 45 W     | Green     |  |  |
| Sleep                       | OFF   | No     | No     | < 1 W      | Amber     |  |  |
| Switch Off                  | OFF   | -      | -      | < 1W       | Off       |  |  |

This monitor is ENERGY STAR<sup>®</sup> compliant. As an ENERGY STAR<sup>®</sup> Partner, PHILIPS has determined that this product meets the ENERGY STAR<sup>®</sup> guidelines for energy efficiency.

#### RETURN TO TOP OF THE PAGE

#### **Physical Specifications**

| Dimension (WxHxD) *     | 444 x 436 x 181 mm (in lowest position)                |
|-------------------------|--------------------------------------------------------|
| Weight                  | 7.2 kg                                                 |
| • Tilt                  | -5° ~ 20°                                              |
| Power supply            | 100 — 240 VAC, 60 — 50 Hz                              |
| Power consumption       | 35 W* (typ.)                                           |
| Temperature             | 5° C to 35° C (operating)<br>-20° C to 60° C (storage) |
| Relative humidity       | 20% to 80%                                             |
| System MTBF             | 50K hours                                              |
| Cabinet color     Black |                                                        |

\* This data is subject to change without notice.

\* Resolution 1280x1024, standard size, brightness max., contrast 50%, 9300° K, full white pattern, without audio.

#### RETURN TO TOP OF THE PAGE

#### **Pin Assignment**

1. The digital only connector contains 24 signal contacts organized in three rows of eight contacts. Signal pin assignments are listed in the following table:

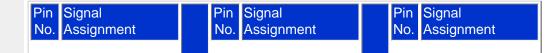

| 1 | T.M.D.S. Data2-            | 9  | T.M.D.S. Data1-            | 17 | T.M.D.S. Data0-            |
|---|----------------------------|----|----------------------------|----|----------------------------|
| 2 | T.M.D.S. Data2+            | 10 | T.M.D.S. Data1+            | 18 | T.M.D.S. Data0+            |
| 3 | T.M.D.S. Data2/4<br>Shield | 11 | T.M.D.S. Data1/3<br>Shield | 19 | T.M.D.S. Data0/5<br>Shield |
| 4 | No connect                 | 12 | No connect                 | 20 | No connect                 |
| 5 | No connect                 | 13 | No connect                 | 21 | No connect                 |
| 6 | DDC Clock                  | 14 | +5V Power                  | 22 | T.M.D.S. Clock<br>Shield   |
| 7 | DDC Data                   | 15 | Ground (for +5V)           | 23 | T.M.D.S. Clock+            |
| 8 | No connect                 | 16 | Hot Plug Detect            | 24 | T.M.D.S. Clock-            |

Pin1

|          | 1 |
|----------|---|
| 916      |   |
| 17000024 | J |
|          |   |

2. The 15-pin D-sub connector (male) of the signal cable:

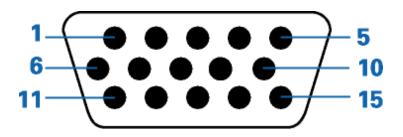

| Pin<br>No. | Assignment            | Pin<br>No. | Assignment             |
|------------|-----------------------|------------|------------------------|
| 1          | Red video input       | 9          | +5V                    |
| 2          | Green video input/SOG | 10         | Logic ground           |
| 3          | Blue video input      | 11         | Ground                 |
| 4          | Sense (GND)           | 12         | Serial data line (SDA) |
| 5          | Hot Plug Detect       | 13         | H. Sync / H+V          |
| 6          | Red video ground      | 14         | V. Sync (VCLK for DDC) |
| 7          | Green video ground    | 15         | Data clock line (SCL)  |
| 8          | Blue video ground     |            |                        |

## RETURN TO TOP OF THE PAGE

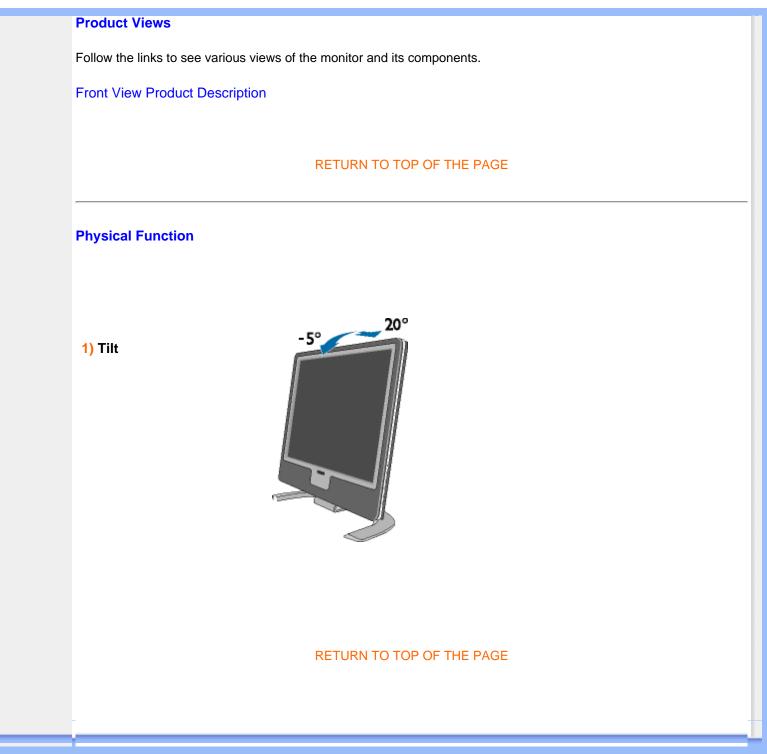

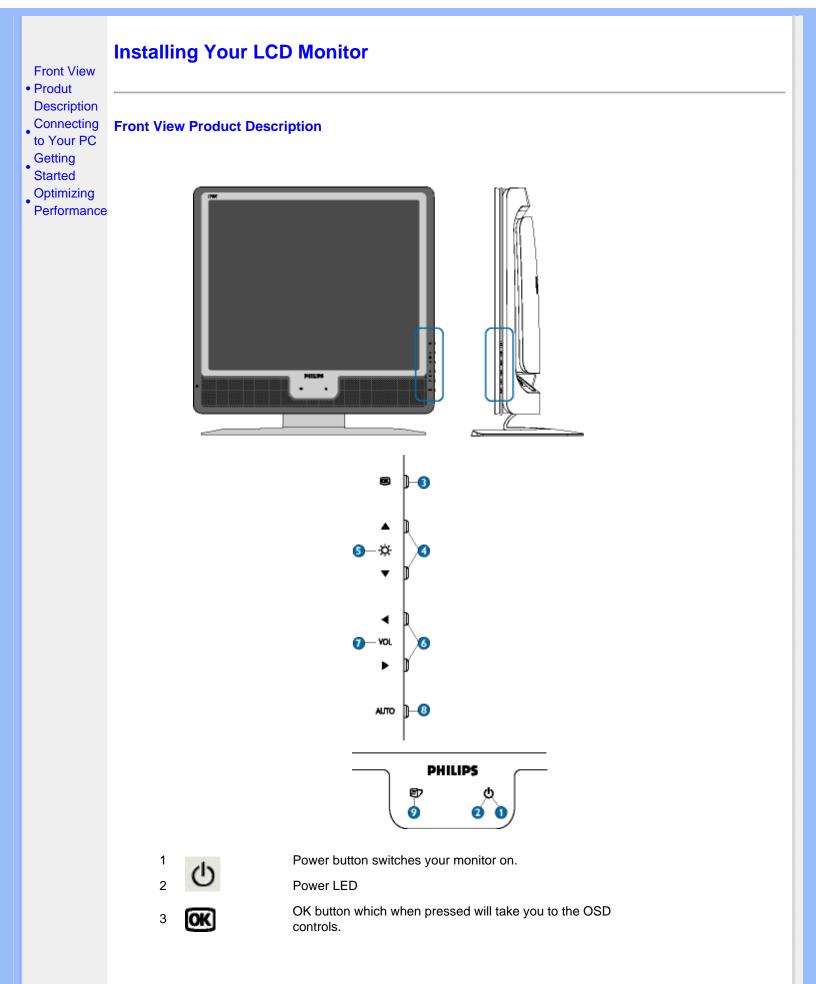

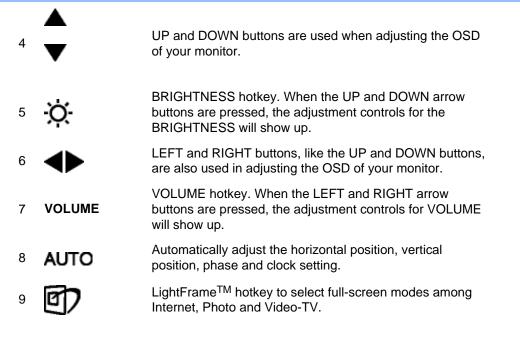

### **Remove protective film**

A special film protects the screen frame of your new Philips monitor during transit. Please remove the protective film from the screen before using your monitor.

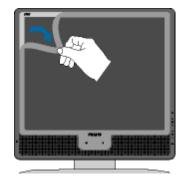

RETURN TO TOP OF THE PAGE

#### **Rear View**

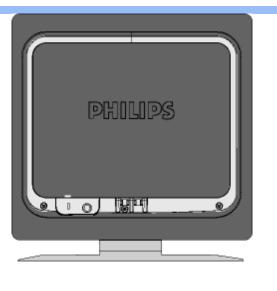

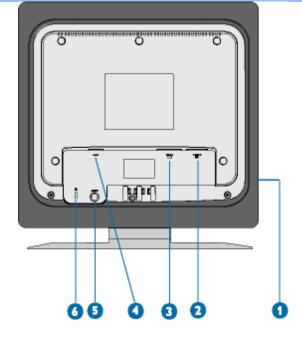

- 1 Earphone jack (on side)
- 2 VGA input
- 3 DVI-D input (only for specific models)
- 4 AC power input
- 5 PC audio input
- 6 Kensington anti-thief lock

#### RETURN TO TOP OF THE PAGE

## **Optimizing Performance**

For best performance, ensure that your display settings are set at 1280x1024, 60Hz.

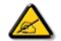

**Note:** You can check the current display settings by pressing the 'OK' button once. Go into the Product Information. The current display mode is shown on the item called RESOLUTION.

You can also install the Flat Panel Adjust (FP Adjust) program, a program for getting the best performance out of your monitor. This is included on this CD. Step-by-step instructions are provided to guide you through the installtion process. Click on the link to know more about this program.

More about FP

FP\_setup04.exe

RETURN TO TOP OF THE PAGE

Installing Your LCD Monitor

|                                                | On-Screen Display                                                                                                    |
|------------------------------------------------|----------------------------------------------------------------------------------------------------|
| <ul> <li>Description<br/>of the On-</li> </ul> |                                                                                                    |
| Screen                                         |                                                                                                    |
| Display                                        | Description of the On Screen Display                                                                                                    |
| The OSD                                        |                                                                                                    |
| Tree                                           | What is the On-Screen Display?                                                                                                    |
| <ul> <li>SmartControl</li> </ul>               |                                                                                                    |
| • Q&A                                          | This is a feature in all Philips LCD monitors. It allows an end user to adjust screen performance of the monitors directly through an on-screen instruction window. The user interface provides user-friendliness and ease-of-use when operating the monitor. |

## Basic and simple instruction on the control keys.

When you press the **OK** button on the front control of your monitor, the On-Screen Display (OSD) Main Controls window will pop up and you can then start making adjustments to your monitor's various features. Use the **OK** or the **OK** keys to make your adjustments.

|              | MAIN CONTROLS               |  |  |  |
|--------------|-----------------------------|--|--|--|
|              | E 1280x1024 FOR BEST RESULT |  |  |  |
| 30           | LANGUAGE                    |  |  |  |
| đ            | ADJUST POSITION             |  |  |  |
| 诛            | BRIGHTNESS & CONTRAST       |  |  |  |
| £            | VIDEO NOISE                 |  |  |  |
| Ð            | ADJUST COLOR                |  |  |  |
|              | OSD SETTINGS                |  |  |  |
| <b>(:+</b> ) | PRODUCT INFORMATION         |  |  |  |
| 0000         | RESET TO FACTORY SETTINGS   |  |  |  |
| ÷            | INPUT SELECTION             |  |  |  |
| d 🗐          | MUSIC SELECTION             |  |  |  |
| ۲            | EXIT MAIN CONTROLS          |  |  |  |
| •            | MOVE SELECTION THEN         |  |  |  |

## RETURN TO TOP OF THE PAGE

## The OSD Tree

Below is an overall view of the structure of the On-Screen Display. You can use this as a reference when you want to work your way around the different adjustments later on.

## Analog signal input:

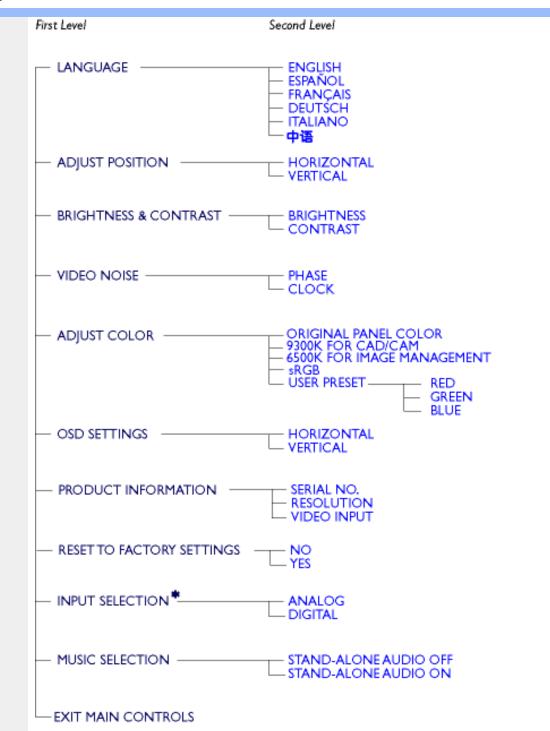

**Digital signal input (\*):** 

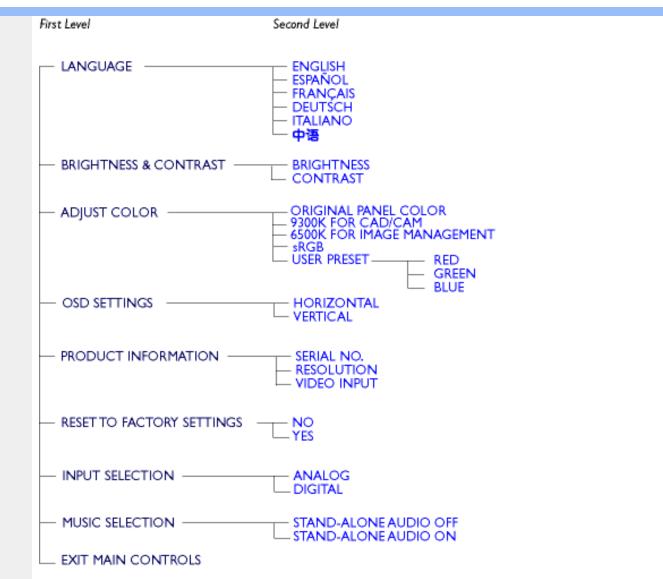

(\*) Digital signal input is only available to specific models.

## RETURN TO TOP OF THE PAGE

## **SmartControl**

It's a convenient alternative for adjusting monitor performances and settings through a software interface.

SmartControl displays a properties control panel to adjust the brightness, contrast, color temperature, position and other settings. SmartControl also displays hardware information including the model, serial number, run hours from the interface.

The SmartControl is deployed and installed in computers using Philips monitors. So the monitors and PC can interact with the Administrator's inquiries.

1. Requirement

- All graphic cards with nVIDIA and ATI graphic chipsets which support DDC/CI interface
- Microsoft Windows 2000 and XP operation systems.
- All Philips monitors supporting DDC/CI interface

#### 2. Installation

How to download "SmartControl Installation " file:

Please follow the guidance in the SmartControl installation program.

- 3. Accessing SmartControl
  - Right click on the desktop of your PC, and select Properties from the shortcut menu pops up.

| Active Desktop  |   |
|-----------------|---|
| Arrange Icons   | • |
| Line Up Icons   |   |
| Refresh         |   |
| Paste           |   |
| Peske Shortcut  |   |
| Undo Nove Otri+ | Z |
| New O           | • |
| Properties 🗽    |   |

• Click on Settings tab, and click on Advanced button.

| Display Properties                                                                                                    |
|----------------------------------------------------------------------------------------------------|
| Background   Screen Saver   Appearance   Web   Effects Setting                                                                                                    |
| Display:<br>Philps 828 Series Flat Panel Monitor on NVIDIA GeForce4 MX 460                                                                                                    |
| Colors  Color (32 bit)  Color (32 bit)  Color |
| Troubleshoot Advanced                                                                                                    |
| OK Cancel Apply                                                                                                    |

• Click Philips SmartControl tab.

| Display<br>Font Size: |                                           |                        |                   |
|-----------------------|-------------------------------------------|------------------------|-------------------|
| Small Fonts           |                                           | 2                      |                   |
| Normal size (96       | dpij                                      |                        |                   |
|                       |                                           |                        |                   |
| Compatibility         |                                           |                        |                   |
|                       | operate impropert<br>pe display settings. | y if you die net rest: | art your computer |
| Aber I change         | display settings:                         |                        |                   |
| C Restart the         | computer before a                         | pplying the new di     | splay settings.   |
| and the second second | and the second second                     | without restarting.    |                   |
| C Ask me bel          | are applying the na                       | er display settings.   |                   |
|                       |                                           |                        |                   |
|                       |                                           |                        |                   |
|                       |                                           |                        |                   |

- 4. SmartControl Options
  - Display and Sound

By moving the sliding bar toward left or right, users will be able to adjust brightness, contrast, volume (if applicable), video noise (not applicable when using DVI-D input), and color temperatures.

| General              | Adapter      | nitor and NYIDIA RIVA INT2 Med. 2. |
|----------------------|--------------|------------------------------------|
| Color Manag          | enert 😒      | TNT2 Model 64 Philps SmatControl   |
|                      | Bightness    | ·····                              |
| Display and<br>Sound | ©ontrast     | <u> </u>                           |
|                      | ⊻olume       | <u> </u>                           |
| Position             | ⊻ideo Noise  |                                    |
| ( <b>0</b> )         | Phase        | <u> </u>                           |
| Product              | Qook         | <u> </u>                           |
|                      | Color Lempes | 10.00                              |
| 2                    |              | 6500K 💌                            |
| General              | Bed          | <u>}</u>                           |
|                      | Green        | <u>}</u>                           |
|                      | Blue         | <u></u>                            |
|                      | Г            | OK Cancel Acoly                    |

• Position

Users can adjust the horizontal and vertical position of the screen by moving the sliding bar left and right. This function is disabled when using DVI-D (digit) input.

| Philips 828 Serie        | s Flat Panel M | onitor and M         | IDIA RIVA INI | 2 Mod_ ? × |
|--------------------------|----------------|----------------------|---------------|------------|
| General<br>Color Manager | Adapter        | Monito<br>TNT2 Model |               | seshooting |
|                          | Position       | THILE PRODUCT        |               |            |
| Display and              | Horizontal     |                      | · · · · ·     | 1.1.1      |
| Sound                    |                |                      |               | 1          |
|                          | ⊻ertical       |                      |               |            |
| Pesition                 |                |                      |               |            |
|                          |                |                      |               |            |
| Product<br>Information   |                |                      |               | 1.1.1      |
| intomation               |                |                      |               |            |
|                          |                |                      |               | 1. 1. 1. 1 |
| General                  |                |                      |               | 1          |
|                          |                |                      |               | 1.1.1.1    |
|                          |                |                      |               | 1.1.1.1.1  |
|                          |                |                      |               |            |
|                          | r              | -                    |               |            |
|                          | L              | OK                   | Cancel        | Apply      |

• Product Information

Click Product Information in the left pane to view the product information stored in the monitor's memory.

| Philips 828 Seri | es Flat Panel Monitor and | NVIDIA RIVA INT2 Mod. 21 × |
|------------------|---------------------------|----------------------------|
| General          | Adapter Mo                | nitor Troubleshooting      |
| Color Manag      | ement STNT2 Mod           | el 64 Philips SmartControl |
|                  | User Name                 | PhilpsUser                 |
| Display and      | Quotom Information        | CustomData                 |
| Sound            | Monitor Name              | Philps 1708                |
| (m)              | Serial Number             | BZ 382306                  |
|                  | Asset Number              | ASSET01                    |
| Position         | Purchase Date (mm/dd/y    | 02/25/2004                 |
|                  | Purchase <u>C</u> ost     | 10000                      |
| Product          | Bunning Hours             | 892                        |
| Information      | Location Code             | ENG#01                     |
|                  | Cgst Center Code          | Cjóage                     |
| General          | Product Parameters        |                            |
| Urrata           | Resolution                | 1024 x 768                 |
|                  | Sjæ                       | 17"                        |
|                  | Magulacturing Date        | 2004, ISO Week 2           |
|                  | Security Setting          | Off                        |
|                  | Opline Status             | On                         |
|                  | OK                        | Cancel 6000                |

• General

Click on general, users will be able to know some general information such as driver information, device information and monitor control.

On-Screen Display

| General<br>Color Manager      | Adapter Monitor Troubleshooting<br>sent CTTT2 Model 64 Philips SmartControl                                                                                                    |
|-------------------------------|----------------------------------------------------------------------------------------------------|
| Display and<br>Sound          | Driver Name Philips B2B Series Flat Panel Monit<br>Driver Bovider Philips B2B Series Flat Panel Monit<br>Driver Bovider Philips Consumer Dischonics Co.<br>Driver Vension 6.0.3.0                                 |
| Postion<br>Postari<br>Product | Dgvice Information<br>Bardware ID Monkor/PHL0I1D<br>Manufacturer Philips Consumer Electronics Co.                                                                                                    |
| General                       | Monitor Control Auto Setup provides a way to optimise the display on monitor by retring at the monitor retrings to optimum values Factory Reset resets the monitor settings to their default values Eactory Reset |
|                               | OK Cancel Apply                                                                                                    |

Within monitor control, users can click on Auto Setup to achieve optimum performance or click on factory reset to reset the parameters of the monitor. Such choices are disabled when using DVI-D (digit) input.

## Q&A

**Q1.** What is SmartControl?

**A.** SmartControl is a control panel extension, which helps users to adjust monitor performances and settings by a software interface, instead of the hardware buttons at the front bezel of the monitors.

**Q2.** I change the monitor on a PC to a different one and the SmartControl becomes un-usable, what do I do?

**A.** Restart your PC and see if SmartControl can work. Otherwise, you will need to remove and reinstall SmartControl to ensure proper driver is installed.

**Q3.** The SmartControl functions well at the beginning, but it is not workable, what can I do? **A.** If the following actions were executed, the monitor driver may need to be re-installed.

- Change video graphic adapter to another one
- Update video driver
- Activities on OS, such as service pack or patch
- Run Windows Update and updated monitor and/or video driver
- Windows was booted with the monitor power off or disconnected.

To find out, please right click My Computer and click on Properties->Hardware-> Device Manager. If you see "Plug and Play Monitor" shows under Monitor, then you need to re-install. Simply remove SmartControl and re-install it.

**Q4.** After installing SmartControl, when clicking on SmartControl tab, nothing shows up after a while or a failure message shows, what happened?

**A.** It might be your graphic adaptor is not compatible with the SmartControl. If your graphic adaptor is one of the above mentioned brands, try to download the most updated graphic adaptor driver from corresponding companies' web site. Install the driver. Remove SmartControl, and re-install it

#### once more.

If it is still not working, we are sorry that the graphic adaptor is not supported. Please pay attention to Philips' web site for any updated SmartControl driver available.

Q5. When I click on Product Information, only partial information is shown, what happened?

**A.** It might be your graphic card adaptor driver is not the most updated version which fully supporting DDC/CI interface. Please try to download the most updated graphic adaptor driver from corresponding companies' web site. Install the driver. Remove SmartControl, and re-install it once more.

**Q6.** In a monitor with the LightFrame feature, when LightFrame is enabled, sRGB adjustment in SmartControl is not responding, why?

**A.** When LightFrame is enabled, the sRGB adjustment is disabled automatically. To use sRGB, you need to disable LightFrame first.

### RETURN TO TOP OF THE PAGE

## **Customer Care & Warranty**

PLEASE SELECT YOUR COUNTRY/AREA TO REVIEW DETAILS OF YOUR WARRANTY COVERAGE

WESTERN EUROPE: Austria • Belgium • Cyprus • Denmark • France • Germany • Greece • Finland • Ireland • Italy • Luxembourg • the Netherlands • Norway • Portugal • Sweden • Switzerland • Spain • United Kingdom

EASTERN EUROPE: Czech Republic • Hungary • Poland • Russia • Slovakia • Slovenia • Turkey

LATIN AMERICA: Antilles • Argentina • Brasil • Chile • Colombia • Mexico • Paraguay • Peru • Uruguay • Venezuela

NORTH AMERICA: Canada • USA

PACIFIC: Australia • New Zealand

ASIA: Bangladesh • China • Hong Kong • India • Indonesia • Japan • Korea • Malaysia • Pakistan • Philippines • Singapore • Taiwan • Thailand

AFRICA: Morocco • South Africa

MIDDLE EAST: Dubai • Egypt

## Glossary

## A B C D E F G H I J K L M N O P Q R S T U V W X Y Z

## С

Color temperature

A way of describing the color of a radiating source in terms of the temperature (in degrees Kelvin) of a black body radiating with the same dominant frequency as the source.

Most Philips monitors offer the possibility of setting the color temperature to any desired value.

## RETURN TO TOP OF THE PAGE

D

D-SUB

Your monitor comes with a D-Sub cable.

Digital Visual Interface (DVI)

The Digital Visual Interface (DVI) specification provides a high-speed digital connection for visual data types that is display technology independent. The interface is primarily focused at providing a connection between a computer and its display device. The DVI specification meets the needs of all segments of the PC industry (workstation, desktop, laptop, etc.) and will enable these different segments to unite around one monitor interface specification.

## The DVI interface enables:

- 1. Reduce signal loss and video noise in signal due to less signal conversion.
- 2. Independent from display technology, and can be used on LCD, Plasma, LCOS, etc.
- 3. Plug and play through hot plug detection, EDID and DDC2B.
- 4. Digital and Analog support in a single connector (DVI-I only).

## RETURN TO TOP OF THE PAGE

## Ε

## Energy Star Computers Program

An energy conservation program launched by the US Environmental Protection Agency (EPA), promotes the manufacture and marketing of energy-efficient office automation equipment. Companies joining this program, must be willing to commit themselves to manufacture one or more products capable of going into a low -power state (< 30 W) either after a period of inactivity, or after a predetermined time selected by the user.

## RETURN TO TOP OF THE PAGE

## L

## LCD Liquid Crystal Display

An alphanumeric display, using the unique properties of liquid crystal, to form characters. The latest flat-panel displays, contains a matrix of hundreds or thousands of individual LCD cells that generate text and colorful graphics on a screen. They consume little power, though they do require external lighting to make them legible to the user.

## RETURN TO TOP OF THE PAGE

## S

## **SmartControl**

A PC software user interface for fine tuning monitor performance and making display adjustments.

## RETURN TO TOP OF THE PAGE

## V

Vertical refresh rate

Expressed in Hz, it is the number of frames (complete pictures) written to the screen every second.

RETURN TO TOP OF THE PAGE

## **Download and Print**

 Installing your LCD monitor driver
 Download and

> Printing Instructions

Installing

FPadjust
 Program

## Installing Your LCD monitor driver

System requirements:

- PC running Windows 95, Windows® 98, Windows® 2000, Windows® Me, Windows® XP or later
- Find your driver ".inf/.icm/.cat" at : lcd\pc\drivers

Read the "Driver\_install02.txt" file before installing.

This page provides an option to read the manual in .pdf format. PDF files can be downloaded into your hard disk, then viewed and printed with Acrobat Reader or through your browser.

If you do not have Adobe® Acrobat Reader installed, click on the link to install the application. Adobe® Acrobat Reader for PC / Adobe® Acrobat Reader for Mac.

## Download instructions:

To download the file:

1. Click-and-hold your mouse over the icon below. (Windows® 95/98/2000/Me/XP users rightclick)

Download

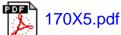

Download

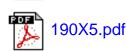

2. From the menu that appears, choose 'Save Link As...', 'Save Target As...' or 'Download Link to Disk'.

3. Choose where you would like to save the file; click 'Save' (if prompted to save as either 'text' or 'source', choose 'source').

## **Printing instructions:**

To print the manual:

1. With the manual file open, follow your printer's instructions and print the pages you need.

## RETURN TO TOP OF THE PAGE

### Installing FPadjust Program

The FP Adjust program generates alignment patterns which will help you adjust monitor settings such as CONTRAST, BRIGHTNESS, HORIZONTAL & VERTICAL POSITION, PHASE and CLOCK.

#### System requirements:

PC running Windows® 95, Windows® 98, Windows® 2000, Windows® Me, Windows® XP or later

To install FPadjust Program:

- Click on the link or icon to install FPadjustment Program.
  - 0
- Click-and-hold your mouse over the icon. (Win95/98/2000/Me/XP users right-click)

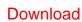

FP\_setup04.exe

- From the menu that appears, choose 'Save Link As...', 'Save Target As...' or 'Download Link to Disk'.
- Choose where you would like to save the file; click 'Save' (if prompted to save as either 'text' or 'source', choose 'source').
- Exit your browser and install the FPadjust Program.

#### Read the "FP\_Readme04.txt" file before installing.

Download and Print

- Safety and Troubleshooting
- General FAQs
- LightFrame<sup>™</sup>
   DR
- Screen Adjustments
- Compatibility with Other Peripherals
- LCD Panel Technology
- Ergonomics, Ecology and Safety Standards
- Troubleshooting
- Regulatory
   Information
- Other Related
   Information

# FAQs (Frequently Asked Questions)

# **General FAQs**

**Q:** When I install my monitor what should I do if the screen shows 'Cannot display this video mode'?

#### A: Recommended video mode for Philips 19": 1280x1024 @60Hz.

- 1. Unplug all cables, then connect your PC to the monitor that you used previously.
- 2. In the Windows Start Menu, select Settings/Control Panel. In the Control Panel Window, select the Display icon. Inside the Display Control Panel, select the 'Settings' tab. Under the setting tab, in box labeled 'desktop area', move the slidebar to 1280x1024 pixels (19").
- 3. Open 'Advanced Properties' and set the Refresh Rate to 60Hz, then click OK.
- 4. Restart your computer and repeat step 2 and 3 to verify that your PC is set at 1280x1024@60Hz (19").
- 5. Shut down your computer, disconnect your old monitor and reconnect your Philips LCD monitor.
- 6. Turn on your monitor and then turn on your PC.

**Q:** What should I do when screen shows: THIS IS 85HZ OVERDRIVE, CHANGE COMPUTER DISPLAY INPUT TO 1280 x 1024 @60HZ?

A: It means the signal input from your PC is 85Hz -- outside the range that the monitor can display. New Generation LCD intelligent monitor capabilities temporarily override the overscan, providing you with 10 minutes to reset timing to recommended settings.

Here's how:

Go to your Windows Start menu. Select *Settings*, then *Control Panel*. Select *Display*. Move to *Settings* and click on the *Advanced* button. Under *Adaptor*, change the refresh rate to 56~75.

You have 10 minutes to complete the operation; if you do not complete within 10 minutes, power off and re-power on monitor to enter changes.

**Q:** What does 'refresh rate' mean in connection with an LCD monitor?

A: The refresh rate is of much less relevance for LCD monitors. LCD monitors display a stable, flicker-free image at 60Hz. There is no visible difference between 85Hz and 60Hz.

Q: What are the .inf and .icm files on the CD-ROM? How do I install the drivers (.inf and Icm)?

A: These are the driver files for your monitor. Follow the instructions in your user manual to install the drivers. Your computer may ask you for monitor drivers (.inf and lcm files) or a driver disk when you first install your monitor. Follow the instructions to insert the driver disk (either floppy or CD-ROM) included in this package. Monitor drivers (.inf and lcm files) will be installed automatically.

**Q:** How do I adjust the resolution?

A: Your video card/graphic driver and monitor together determine the available resolutions. You can select the desired resolution under Windows® 95/98 with the 'Display properties/ Settings' control panel.

Q: What if I get lost when I am making monitor adjustments?

A: Simply press the OSD button, then select 'Reset' to recall all of the original factory settings.

**Q:** What is the Auto function?

A: The AUTO adjustment key restores the optimal screen position, phase and clock settings at the press of a single button – without the need to navigate through OSD menus and control keys.

**Q:** My Monitor has no power (Power LED does not light up). What should I do?

A: Make sure the AC power cord is connected to the Monitor.

**Q:** Will the LCD monitor accept an Interlace signal?

A: No. If an Interlace signal is used, the screen displays both odd and even horizontal scanning lines at the same time, thus distorting the picture.

**Q:** What does the Refresh Rate mean for LCD?

A: Unlike CRT display technology, in which the speed of the electron beam is swept from

the top to the bottom of the screen determines flicker, an active matrix display uses an active element (TFT) to control each individual pixel and the refresh rate is therefore not really applicable to LCD technology.

Q: Will the LCD screen be resistant to scratches?

A: A protective coating is applied to the surface of the LCD, which is durable to a certain extent (approximately up to the hardness of a 2H pencil). In general, it is recommended that the panel surface is not subject to any excessive shocks or scratches. An optional protective cover with greater scratch resistance is also available.

**Q:** How should I clean the LCD surface?

A: For normal cleaning, use a clean, soft cloth. For extensive cleaning, please use isopropyl alcohol. Do not use other solvents such as ethyl alcohol, ethanol, acetone, hexane, etc.

#### RETURN TO TOP OF THE PAGE

# LightFrame<sup>™</sup> DR

**Q:** Can I use previous LightFrame<sup>TM</sup> versions 3, 2 or 1 for my new Philips X5-line Monitor?

A: Your monitor comes with the newest LightFrame<sup>™</sup> engine. It is not compatible with previous software versions.

Q: Can I use LightFrame<sup>™</sup> DR software on my LightFrame<sup>™</sup> version 3, 2 or 1 monitor?

A: No, LightFrame<sup>™</sup> 1 or 2 or 3 monitors only work with LightFrame<sup>™</sup> 1 or 2 or 3 software. It is, however, possible to use the LightFrame<sup>™</sup> 2 software on a LightFrame<sup>™</sup> 1 monitor.

**Q:** Can I use LightFrame<sup>™</sup> DR for my CRT LightFrame<sup>™</sup> monitor?

A: No. LightFrame<sup>TM</sup> DR is made specifically for digital LCD monitors

**Q**: What is the difference between LightFrame<sup>TM</sup> DR and earlier LightFrame<sup>TM</sup> versions (3, 2 and 1)?

A: LightFrame<sup>™</sup> DR is a LightFrame<sup>™</sup> software and firmware evolution for LCD displays that provides two different levels of LightFrame<sup>™</sup> operations. Created for the average user, Level One consist of a full screen activation employing the front hardware button to select from a series of pre-selected viewing modes: Video/TV, Internet and Photo. For Level One users, there is no need to install specific LightFrame<sup>™</sup> software on your PC. Level Two is more sophisticated and requires installation of special LightFrame<sup>™</sup> software. Through LightFrame<sup>™</sup> DR software, you can activate the feature for specific content and even select up six different application modes: Internet, Photo, Video, TV, Gaming and sRGB.

Q: Can I upgrade my current Philips monitor to LightFrame<sup>™</sup> DR?

A: LightFrame<sup>™</sup> DR is a combination of special Philips hardware built into the monitor and software. LightFrame<sup>™</sup> DR software only works on monitors with LightFrame<sup>™</sup> DR hardware. While you can't upgrade from LightFrame<sup>™</sup> 1 or 2 or 3 to DR, you can upgrade your LightFrame<sup>™</sup> 1 monitor to LightFrame<sup>™</sup> 2 by installing LightFrame<sup>™</sup> 2 software.

**Q:** Can I install LightFrame<sup>TM</sup> DR over a previous version?

A: When you install LightFrame<sup>™</sup> DR the setup wizard will scan your system to check if you have a previous version installed. If you do, the setup wizard will remove that version before continuing with the installation of the new version. Remember: LightFrame<sup>™</sup> DR software only works with a monitor that has LightFrame<sup>™</sup> DR hardware.

**Q:** How many windows can I simultaneously enhance with LightFrame<sup>™</sup> DR?

A: LightFrame<sup>™</sup> DR can enhance up to 8 windows at the same time. It is, however, important to understand that when other windows, toolbars or menus overlap the enhanced windows, the maximum number of enhanced windows can be reduced.

**Q:** Can I enhance two or more areas at the same time?

A: Yes. With LightFrame<sup>™</sup> DR you can select several windows with pictures and videos for simultaneous enhancement.

**Q:** How many pictures can LightFrame<sup>™</sup> DR enhance in Internet Explorer?

A: In Internet Explorer, LightFrame<sup>™</sup> DR can simultaneously enhance up to 16 pictures. LightFrame<sup>™</sup> DR selects the pictures it finds on a page based on each picture's size. On pages with more than 16 pictures, LightFrame<sup>™</sup> DR will enhance the 16 largest pictures. **Q:** Can I use LightFrame<sup>TM</sup> DR with automatic selection with Netscape?

A: No, LightFrame<sup>™</sup> automatic content detection only works with Internet Explorer version 5 and higher. You can downloaded Internet Explorer free of charge from the Microsoft website (www.microsoft.com).

**Q:** Can I activate LightFrame<sup>TM</sup> on my entire screen?

A: Yes, just press the LightFrame<sup>TM</sup> button on the front of your monitor

Q: How can I tell if my monitor comes with LightFrame<sup>™</sup> DR?

A: Philips 170X(5) and 190X(5) LightFrame<sup>™</sup> DR monitors display this logo on their front bezel:

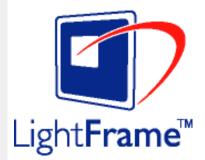

**RETURN TO TOP OF THE PAGE** 

#### **Screen Adjustments**

**Q:** What is the FPadjust program on the CD-ROM?

A: The FPadjust program generates alignment patterns that help you adjust monitor settings such as Contrast, Brightness, Horizontal Position, Vertical Position, Phase and Clock for optimal performance.

Q: When I install my monitor, how do I get the best performance from the monitor?

**A**:

1. For best performance, make sure your display settings are set at 1280x1024@60Hz for 17". Note: You can check the current display settings by pressing the OSD OK button once. The current display mode is shown in product information in OSD main controls.

- 2. To install the Flat Panel Adjust (FPadjust) program located on the monitor setup CD-ROM, open the CD-ROM and double-click the FP\_setup04.exe icon. This will install FP Adjust automatically and place a shortcut on your desktop.
- 3. Run FPadjust by double clicking the shortcut. Follow the instructions step by step to optimize image performance with your system's video controller.

Q: How do LCDs compare to CRTs in terms of radiation?

A: Because LCDs do not use an electron gun, they do not generate the same amount of radiation at the screen surface.

#### RETURN TO TOP OF THE PAGE

#### **Compatibility with other Peripherals**

Q: Can I connect my LCD monitor to any PC, workstation or Mac?

A: Yes. All Philips LCD monitors are fully compatible with standard PCs, Macs and workstations. You may need a cable adapter to connect the monitor to your Mac system. Please contact your dealer/retailer for more information.

**Q:** Are Philips LCD monitors Plug-and-Play?

A: Yes, the monitors are Plug-and-Play compatible with Windows® 95, 98, 2000 and the PC98/99 platforms.

#### RETURN TO TOP OF THE PAGE

#### LCD Panel Technology

**Q:** What is a Liquid Crystal Display?

A: A Liquid Crystal Display (LCD) is an optical device that is commonly used to display ASCII characters and images on digital items such as watches, calculators, portable game consoles, etc. LCD is the technology used for displays in notebooks and other small computers. Like light-emitting diode and gas-plasma technologies, LCD allows displays to be much thinner than cathode ray tube (CRT) technology. LCD consumes much less power than LED and gas-displays because it works on the principle of blocking light rather than emitting it.

**Q:** How are LCDs made?

A: LCDs are created from two glass plates separated from each other at a distance of a few microns. The plates are filled with liquid crystal and then sealed together. The top plate is colored with an RGB pattern to make the color filter. Polarizers are then glued to both plates. This combination is sometimes called 'glass' or 'cell.' The LCD cell is assembled into a 'module' by adding the backlight, driver electronics and frame.

**Q:** What is polarization ?

A: Polarization is basically directing light to shine in one direction. Light is electromagnetic waves. Electric and magnetic fields oscillate in a direction perpendicular to the propagation of the light beam. The direction of these fields is called the 'polarization direction'. Normal or non-polarized light has fields in several directions; polarized light has a field in only one direction.

**Q:** What differentiates passive matrix LCDs from active matrix LCDs?

A: An LCD is made with either a passive matrix or an active matrix display grid. An active matrix has a transistor located at each pixel intersection, requiring less current to control the luminance of a pixel. For this reason, the current in an active matrix display can be switched on and off more frequently, improving the screen refresh time (your mouse pointer will appear to move more smoothly across the screen, for example). The passive matrix LCD has a grid of conductors with pixels located at each intersection in the grid.

**Q:** How does a TFT LCD Panel work?

A: On each column and row of the TFT LCD panel, a data source drive and a gate drive are attached, respectively. The TFT drain of each cell is connected to the electrode. The molecular arrangement of liquid crystal elements differ according to whether it is impressed with voltage or not. It varies the direction of polarized light and the amount of light by letting it through different arrays of liquid crystal elements. When two polarized filters are arranged vertically on a polarized light pole, the light that passes through the upper polarized panel is turned 90 degrees along with the spiral structure of the liquid crystal molecules and goes through the polarized filter at the bottom. When impressed with voltage, liquid crystal molecules are arranged vertically from the original spiral structure and the direction of the light is not turned through 90 degrees. In this case, light that comes through the top polarized panel may not go through the polarized panel at the bottom.

**Q:** What are the advantages of TFT LCD compared with CRT?

A: In a CRT monitor, a gun shoots electrons and general light by colliding polarized electrons on fluorescent glass. Therefore, CRT monitors basically operate with an analog RGB signal. A TFT LCD monitor is a device that displays an input image by operating a liquid crystal panel. The TFT has a fundamentally different structure than a CRT: Each cell has an active matrix structure and independent active elements. A TFT LCD has two glass panels and the space between them is filled with liquid crystal. When each cell is connected with electrodes and impressed with voltage, the molecular structure of the liquid crystal is altered and controls the amount of inlet lighting to display images. A TFT LCD has several advantages over a CRT, since it can be very thin and no flickering occurs because it does not use the scanning method.

**Q:** Why is vertical frequency of 60Hz optimal for an LCD monitor?

A: Unlike a CDT monitor, the TFT LCD panel has a fixed resolution. For example, an XGA monitor has 1024x3 (R, G, B) x 768 pixels and a higher resolution may not be available without additional software processing. The panel is designed to optimize the display for a 65MHz dot clock, one of the standards for XGA displays. Since the vertical/horizontal frequency for this dot clock is 60Hz/48kHz, the optimum frequency for this monitor is 60Hz.

Q: What kind of wide-angle technology is available? How does it work?

A: The TFT LCD panel is an element that controls/displays the inlet of a backlight using the dual-refraction of a liquid crystal. Using the property that the projection of inlet light refracts toward the major axis of the liquid element, it controls the direction of inlet light and displays it. Since the refraction ratio of inlet light on liquid crystal varies with the inlet angle of the light, the viewing angle of a TFT is much narrower than that of a CDT. Usually, the viewing angle refers to the point where the contrast ration is 10. Many ways to widen the viewing angle are currently being developed and the most common approach is to use a wide viewing angle film, which widens the viewing angle by varying the refraction ratio. IPS (In Plane Switching) or MVA (Multi Vertical Aligned) is also used to give a wider viewing angle.

Q: Why is there no flicker on an LCD Monitor?

A: Technically speaking, LCDs do flicker, but the cause of the phenomenon is different from that of a CRT monitor -- and it has no impact of the ease of viewing. Flickering in an LCD monitor relates to usually undetectable luminance caused by the difference between positive and negative voltage. On the other hand, CRT flickering that can irritate the human eye occurs when the on/off action of the fluorescent object becomes visible. Since the reaction speed of liquid crystal in an LCD panel is much slower, this troublesome form of flickering is not present in an LCD display.

#### **Q:** Why is an LCD monitor virtually free of Electro Magnetic Interference?

A: Unlike a CRT, an LCD monitor does not have key parts that generate Electro Magnetic Interference, especially magnetic fields. Also, since an LCD display utilizes relatively low power, its power supply is extremely quiet.

#### RETURN TO TOP OF THE PAGE

#### **Ergonomics, Ecology and Safety Standards**

**Q:** What is the CE mark?

A: The CE (Conformité Européenne) mark is required to be displayed on all regulated products offered for sale on the European market. This 'CE' mark means that a product complies with the relevant European Directive. A European Directive is a European 'Law' that relates to health, safety, environment and consumer protection, much the same as the U. S. National Electrical Code and UL Standards.

More information is provided in the Regulatory Information section.

# Safety and Troubleshooting FAQs

Troubleshooting

- Common
   Problems
- Imaging Problems
- Regulatory
   Information
- Other Related
  Information

This page deals with problems that can be corrected by the user. If the problem still persists after you have tried these solutions, contact your nearest Philips dealer.

\_ 1

| Common Problems                                                                                           |                                                                                                    |  |
|----------------------------------------------------------------------------------------------------|----------------------------------------------------------------------------------------------------|--|
| Having this problem?                                                                                      | Check these items                                                                                                    |  |
| No Picture<br>(Power LED not lit)                                                                         | <ul> <li>Make sure the power cord is plugged into the power outlet and into the back of the monitor.</li> <li>First, ensure that the power button on the front of the monitor is in the OFF position, then press it to the ON position.</li> </ul>                             |  |
| No Picture<br>(Power LED is amber or yellow)                                                              | <ul> <li>Make sure the computer is turned on.</li> <li>Make sure the signal cable is properly connected to your computer.</li> <li>Check to see if the monitor cable has bent pins.</li> <li>The Energy Saving feature may be activated</li> </ul>                             |  |
| Screen says                                                                                               | <ul> <li>Make sure the monitor cable is properly connected to your computer. (Also refer to the Quick Set-Up Guide).</li> <li>Check to see if the monitor cable has bent pins.</li> <li>Make sure the computer is turned on.</li> </ul>                                        |  |
| Screen says<br>ATTENTION<br>THIS IS 85HZ OVERDRIVE,<br>CHANGE COMPUTER DISPLAY<br>INPUT TO 1280X1024@60HZ | <ul> <li>Make sure the vertical sync of input signal is within the range of 56 ~ 75 Hz.</li> <li>Change the refresh rate to 56~75Hz within 10 minutes.</li> <li>Re-power on monitor to start over again if you failed to change the refresh rate within 10 minutes.</li> </ul> |  |

| AUTO button not working properly     | <ul> <li>The Auto Function is designed for use on standard Macintosh or IBM-compatible PCs running Microsoft Windows.</li> <li>It may not work properly if using nonstandard PC or video card.</li> <li>The AUTO adjustment does not function when digital input is used for display.</li> </ul> |
|--------------------------------------|----------------------------------------------------------------------------------------------------|
| Imaging Problems                     |                                                                                                    |
| Display position is incorrect        | <ul> <li>Press the Auto button.</li> <li>Adjust the image position using the<br/>Horizontal Position and/or Vertical<br/>Position in OSD Main Controls.</li> </ul>                                                                                                    |
| Image vibrates on the screen         | Check that the signal cable is properly connected to the graphics board or PC.                                                                                                    |
| Vertical flicker appears             |                                                                                                    |
|                                      | <ul> <li>Press the Auto button.</li> <li>Eliminate the vertical bars using the<br/>Clock Adjustment of VIDEO NOISE in<br/>OSD Main Controls.</li> </ul>                                                                                                    |
| Horizontal flicker appears           |                                                                                                    |
|                                      | <ul> <li>Press the Auto button.</li> <li>Eliminate the horizontal bars using the<br/>Phase Adjustment of VIDEO NOISE in<br/>OSD Main Controls.</li> </ul>                                                                                                    |
| The screen is too bright or too dark | • Adjust the contrast and brightness on<br>OSD Main Controls. (The backlight of the<br>LCD monitor has a fixed life span. When<br>the screen becomes dark or begins to<br>flicker, please contact your dealer).                                                                                  |
| An after-image appears               | • If an image remains on the screen for an extended period of time, it may be imprinted in the screen and leave an after-image. This usually disappears after a few hours                                                                                                    |
|                                      |                                                                                                    |

| An after-image remains after the power has been turned off.        | • This is characteristic of liquid crystal and<br>is not caused by a malfunction or<br>deterioration of the liquid crystal. The<br>after-image will disappear after a peroid<br>of time. |
|--------------------------------------------------------------------|----------------------------------------------------------------------------------------------------|
| Green, red, blue, dark, and white dots remains                     | • The remaining dots are normal characteristic of the liquid crystal used in today's technology.                                                                                         |
| LightFrame <sup>TM</sup> doesn't work                              | <ul> <li>Press the Auto button.</li> <li>Activate the LightFrame<sup>TM</sup> software again</li> </ul>                                                                                  |
|                                                                    |                                                                                                    |
| For further assistance, refer to the Consumer Philips distributor. | Information Centers list and contact your local                                                                                                    |

| CE Declaration<br>of Conformity<br>Energy Star | Regulatory Information                                                                                                    |  |  |
|------------------------------------------------|----------------------------------------------------------------------------------------------------|--|--|
| Declaration                                    |                                                                                                    |  |  |
| •Federal<br>Communications                     |                                                                                                    |  |  |
| Commission                                     | CE Declaration of Conformity                                                                                                    |  |  |
| (FCC) Notice (U.                               | CE Declaration of Conformity                                                                                                    |  |  |
| S. Only)                                       | Philips Consumer Electronics declare under our responsibility that the product is in conformity with                                                                                |  |  |
| •Commission                                    | the following standards                                                                                                    |  |  |
| Federale de la<br>Communication                | <ul> <li>EN60950:2000 (Safety requirement of Information Technology Equipment)</li> <li>EN55022:1998 (Radio Disturbance requirement of Information Technology Equipment)</li> </ul> |  |  |
| (FCC                                           | - EN55024:1998 (Immunity requirement of Information Technology Equipment)                                                                                                    |  |  |
| Declaration)                                   | - EN61000-3-2:2000 (Limits for Harmonic Current Emission)                                                                                                    |  |  |
| •EN 55022                                      | - EN61000-3-3:1995 (Limitation of Voltage Fluctuation and Flicker) following provisions of directives applicable                                                                    |  |  |
| Compliance<br>(Czech Republic                  | - 73/23/EEC (Low Voltage Directive)                                                                                                    |  |  |
| Only)                                          | - 89/336/EEC (EMC Directive)<br>- 93/68/EEC (Amendment of EMC and Low Voltage Directive)                                                                                            |  |  |
| •VCCI Class 2                                  | and is produced by a manufacturing organization on ISO9000 level.                                                                                                    |  |  |
| Notice (Japan                                  |                                                                                                    |  |  |
| Only)<br>•MIC Notice                           | The product also comply with the following standards                                                                                                    |  |  |
| (South Korea                                   | <ul> <li>ISO9241-3, ISO9241-7, ISO9241-8 (Ergonomic requirement for Visual Display)</li> <li>ISO13406-2 (Ergonomic requirement for Flat panels)</li> </ul>                          |  |  |
| Only)                                          | - GS EK1-2000 (GS specification)                                                                                                    |  |  |
| Polish Center                                  | <ul> <li>prEN50279:1998 (Low Frequency Electric and Magnetic fields for Visual Display)</li> <li>MPR-II (MPR:1990:8/1990:10 Low Frequency Electric and Magnetic fields)</li> </ul>  |  |  |
| for Testing and                                | - TCO'99, TCO'03 (Requirement for Environment Labelling of Ergonomics, Energy, Ecology and                                                                                          |  |  |
| Certification<br>Notice                        | Emission, TCO: Swedish Confederation of Professional Employees) for TCO versions                                                                                                    |  |  |
| •North Europe                                  |                                                                                                    |  |  |
| (Nordic                                        |                                                                                                    |  |  |
| Countries)                                     | RETURN TO TOP OF THE PAGE                                                                                                    |  |  |
| Information<br>•BSMI Notice                    |                                                                                                    |  |  |
| (Taiwan Only)                                  |                                                                                                    |  |  |
| •Ergonomie                                     | Energy Star Declaration                                                                                                    |  |  |
| Hinweis (nur                                   |                                                                                                    |  |  |
| Deutschland)<br>•Philips End-of-               | PHILIPS                                                                                                    |  |  |
| Life Disposal                                  | 190X5FB                                                                                                    |  |  |
| Information for                                |                                                                                                    |  |  |
| UK only                                        | This monitor is equipped with a function for saving energy which supports the VESA Display                                                                                          |  |  |
| •Troubleshooting                               | Power Management Signaling (DPMS) standard. This means that the monitor must be                                                                                                    |  |  |
| Other Related                                  | connected to a computer which supports VESA DPMS to fulfill the requirements in the NUTEK specification 803299/94. Time settings are adjusted from the system unit by software.     |  |  |
| •Frequently                                    |                                                                                                    |  |  |
| Asked                                          | NUTEK         VESA State         LED Indicator         Power Consumption           Normal exerction         ON (Active)         Oregon         45 W/                                |  |  |
| Questions<br>(FAQs)                            | Normal operation ON (Active) Green < 45 W                                                                                                    |  |  |

| Power Saving<br>Alternative 2<br>One step | OFF (Sleep)                                                           | Amber | < 1 W                                               |
|-------------------------------------------|-----------------------------------------------------------------------|-------|-----------------------------------------------------|
|                                           | Switch Off                                                            | Off   | < 1 W                                               |
| energy                                    | As an ENERGY STAR <sup>®</sup> Par meets the ENERGY STAR <sup>®</sup> |       | as determined that this product<br>ergy efficiency. |

We recommend you switch off the monitor when it is not in use for quite a long time.

**RETURN TO TOP OF THE PAGE** 

# Federal Communications Commission (FCC) Notice (U.S. Only)

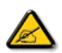

**ENERGY STAR** 

This equipment has been tested and found to comply with the limits for a Class B digital device, pursuant to Part 15 of the FCC Rules. These limits are designed to provide reasonable protection against harmful interference in a residential installation. This equipment generates, uses and can radiate radio frequency energy and, if not installed and used in accordance with the instructions, may cause harmful interference to radio communications. However, there is no guarantee that interference will not occur in a particular installation. If this equipment does cause harmful interference to radio or television reception, which can be determined by turning the equipment off and on, the user is encouraged to try to correct the interference by one or more of the following measures:

- Reorient or relocate the receiving antenna.
- Increase the separation between the equipment and receiver.
- Connect the equipment into an outlet on a circuit different from that to which the receiver is connected.
- Consult the dealer or an experienced radio/TV technician for help.

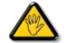

Changes or modifications not expressly approved by the party responsible for compliance could void the user's authority to operate the equipment.

Use only RF shielded cable that was supplied with the monitor when connecting this monitor to a computer device.

To prevent damage which may result in fire or shock hazard, do not expose this appliance to rain or excessive moisture.

THIS CLASS B DIGITAL APPARATUS MEETS ALL REQUIREMENTS OF THE CANADIAN INTERFERENCE-CAUSING EQUIPMENT REGULATIONS.

#### Commission Federale de la Communication (FCC Declaration)

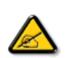

Cet équipement a été testé et déclaré conforme auxlimites des appareils numériques de class B,aux termes de l'article 15 Des règles de la FCC. Ces limites sont conçues de façon à fourir une protection raisonnable contre les interférences nuisibles dans le cadre d'une installation résidentielle. CET appareil produit, utilise et peut émettre des hyperfréquences qui, si l'appareil n'est pas installé et utilisé selon les consignes données, peuvent causer des interférences nuisibles aux communications radio. Cependant, rien ne peut garantir l'absence d'interférences dans le cadre d'une installation particulière. Si cet appareil est la cause d'interférences nuisibles pour la réception des signaux de radio ou de télévision, ce qui peut être décelé en fermant l'équipement, puis en le remettant en fonction, l'utilisateur pourrait essayer de corriger la situation en prenant les mesures suivantes:

- Réorienter ou déplacer l'antenne de réception.
- Augmenter la distance entre l'équipement et le récepteur.
- Brancher l'équipement sur un autre circuit que celui utilisé par le récepteur.
- Demander l'aide du marchand ou d'un technicien chevronné en radio/télévision.

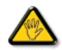

Toutes modifications n'ayant pas reçu l'approbation des services compétents en matière de conformité est susceptible d'interdire à l'utilisateur l'usage du présent équipement.

N'utiliser que des câbles RF armés pour les connections avec des ordinateurs ou périphériques.

CET APPAREIL NUMERIQUE DE LA CLASSE B RESPECTE TOUTES LES EXIGENCES DU REGLEMENT SUR LE MATERIEL BROUILLEUR DU CANADA.

#### RETURN TO TOP OF THE PAGE

#### EN 55022 Compliance (Czech Republic Only)

This device belongs to category B devices as described in EN 55022, unless it is specifically stated that it is a Class A device on the specification label. The following applies to devices in Class A of EN 55022 (radius of protection up to 30 meters). The user of the device is obliged to take all steps necessary to remove sources of interference to telecommunication or other devices.

Pokud není na typovém štitku počítače uvedeno, že spadá do do třídy A podle EN 55022, spadá automaticky do třídy B podle EN 55022. Pro zařízení zařazená do třídy A (chranné pásmo 30m) podle EN 55022 platí následující. Dojde-li k rušení telekomunikačních nebo jiných zařízeni je uživatel povinnen provést taková opatřgní, aby rušení odstranil.

# VCCI Notice (Japan Only)

This is a Class B product based on the standard of the Voluntary Control Council for Interference (VCCI) for Information technology equipment. If this equipment is used near a radio or television receiver in a domestic environment, it may cause radio Interference. Install and use the equipment according to the instruction manual.

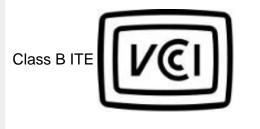

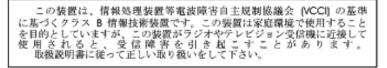

#### **RETURN TO TOP OF THE PAGE**

#### **MIC Notice (South Korea Only)**

Class B Device

| 장치 종류 | 사용자 안내문                                                         |  |
|-------|-----------------------------------------------------------------|--|
| B급 기기 | 이 장치는 가정용으로 전자파 직합등록을 한 장치로서 주거지역<br>에서는 물론 모든 지역에서 사용할 수 있습니다. |  |
|       | 에서는 물론 모든 지역에서 사용할 수 있습니다.                                      |  |

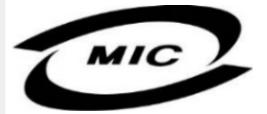

Please note that this device has been approved for non-business purposes and may be used in any environment, including residential areas.

#### **RETURN TO TOP OF THE PAGE**

#### **Polish Center for Testing and Certification Notice**

The equipment should draw power from a socket with an attached protection circuit (a three-prong socket). All equipment that works together (computer, monitor, printer, and so on) should have the

#### same power supply source.

The phasing conductor of the room's electrical installation should have a reserve short-circuit protection device in the form of a fuse with a nominal value no larger than 16 amperes (A).

To completely switch off the equipment, the power supply cable must be removed from the power supply socket, which should be located near the equipment and easily accessible.

A protection mark "B" confirms that the equipment is in compliance with the protection usage requirements of standards PN-93/T-42107 and PN-89/E-06251.

#### Wymagania Polskiego Centrum Badań i Certyfikacji

Urządzenie powinno być zasilane z gniazda z przyłączonym obwodem ochronnym (gniazdo z kołkiem). Współpracujące ze sobą urządzenia (komputer, monitor, drukarka) powinny być zasilane z tego samego źródła.

Instalacja elektryczna pomieszczenia powinna zawierać w przewodzie fazowym rezerwową ochronę przed zwarciami, w postaci bezpiecznika o wartości znamionowej nie większej niż 16A (amperów). W celu całkowitego wyłączenia urządzenia z sieci zasilania, należy wyjąć wtyczkę kabla zasilającego z gniazdka, które powinno znajdować się w pobliżu urządzenia i być łatwo dostępne. Znak bezpieczeństwa "B" notwierdza zoodność urządzenia z wymaganiami bezpieczeństwa

Znak bezpieczeństwa "B" potwierdza zgodność urządzenia z wymaganiami bezpieczeństwa użytkowania zawartymi w PN-93/T-42107 i PN-89/E-06251.

# Pozostałe instrukcje bezpieczeństwa

- Nie należy używać wtyczek adapterowych lub usuwać kołka obwodu ochronnego z wtyczki. Jeżeli konieczne jest użycie przedłużacza to należy użyć przedłużacza 3-żyłowego z prawidłowo połączonym przewodem ochronnym.
- System komputerowy należy zabezpieczyć przed nagłymi, chwilowymi wzrostami lub spadkami napięcia, używając eliminatora przepięć, urządzenia dopasowującego lub bezzaktóceniowego źródła zasilania.
- Należy upewnić się, aby nic nie leżało na kablach systemu komputerowego, oraz aby kable nie były umieszczone w miejscu, gdzie można byłoby na nie nadeptywać lub potykać się o nie.
- Nie należy rozlewać napojów ani innych płynów na system komputerowy.
- Nie należy wpychać żadnych przedmiotów do otworów systemu komputerowego, gdyż może to spowodować pożar lub porażenie prądem, poprzez zwarcie elementów wewnętrznych.
- System komputerowy powinien znajdować się z dala od grzejników i źródeł ciepla. Ponadto, nie należy blokować otworów wentylacyjnych. Należy unikać kładzenia lużnych papierów pod komputer oraz umieszczania komputera w ciasnym miejscu bez możliwości cyrkulacji powietrza wokół niego.

#### RETURN TO TOP OF THE PAGE

#### North Europe (Nordic Countries) Information

Placering/Ventilation

#### VARNING:

FÖRSÄKRA DIG OM ATT HUVUDBRYTARE OCH UTTAG ÄR LÄTÅTKOMLIGA, NÄR DU STÄLLER DIN UTRUSTNING PÅPLATS. Placering/Ventilation

#### ADVARSEL:

SØRG VED PLACERINGEN FOR, AT NETLEDNINGENS STIK OG STIKKONTAKT ER NEMT TILGÆNGELIGE.

Paikka/Ilmankierto

VAROITUS:

SIJOITA LAITE SITEN, ETTÄ VERKKOJOHTO VOIDAAN TARVITTAESSA HELPOSTI IRROTTAA PISTORASIASTA.

Plassering/Ventilasjon

#### ADVARSEL:

NÅR DETTE UTSTYRET PLASSERES, MÅ DU PASSE PÅ AT KONTAKTENE FOR STØMTILFØRSEL ER LETTE Å NÅ.

#### RETURN TO TOP OF THE PAGE

#### **BSMI Notice (Taiwan Only)**

符合乙類資訊產品之標準

#### RETURN TO TOP OF THE PAGE

#### **Ergonomie Hinweis (nur Deutschland)**

Der von uns gelieferte Farbmonitor entspricht den in der "Verordnung über den Schutz vor Schäden durch Röntgenstrahlen" festgelegten Vorschriften.

Auf der Rückwand des Gerätes befindet sich ein Aufkleber, der auf die Unbedenklichkeit der Inbetriebnahme hinweist, da die Vorschriften über die Bauart von Störstrahlern nach Anlage III ¤ 5 Abs. 4 der Röntgenverordnung erfüllt sind. Damit Ihr Monitor immer den in der Zulassung geforderten Werten entspricht, ist darauf zu achten, daß

- 1. Reparaturen nur durch Fachpersonal durchgeführt werden.
- 2. nur original-Ersatzteile verwendet werden.
- 3. bei Ersatz der Bildröhre nur eine bauartgleiche eingebaut wird.

Aus ergonomischen Gründen wird empfohlen, die Grundfarben Blau und Rot nicht auf dunklem Untergrund zu verwenden (schlechte Lesbarkeit und erhöhte Augenbelastung bei zu geringem Zeichenkontrast wären die Folge).

Der arbeitsplatzbezogene Schalldruckpegel nach DIN 45 635 beträgt 70dB (A) oder weniger.

# ACHTUNG: BEIM AUFSTELLEN DIESES GERÄTES DARAUF ACHTEN, DAß NETZSTECKER UND NETZKABELANSCHLUß LEICHT ZUGÄNGLICH SIND.

#### **RETURN TO TOP OF THE PAGE**

#### **End-of-Life Disposal**

Your new monitor contains materials that can be recycled and reused. Specialized companies can recycle your product to increase the amount of reusable materials and to minimize the amount to be disposed of.

Please find out about the local regulations on how to dispose of your old monitor from your local Philips dealer.

#### (For customers in Canada and U.S.A.)

This product may contain lead and/or mercury. Dispose of in accordance to local-state and federal regulations.

For additional information on recycling contact www.eia.org (Consumer Education Initiative)

#### RETURN TO TOP OF THE PAGE

#### Information for UK only

# WARNING - THIS APPLIANCE MUST BE EARTHED.

# Important:

This apparatus is supplied with an approved moulded 13A plug. To change a fuse in this type of plug proceed as follows:

1. Remove fuse cover and fuse.

2. Fit new fuse which should be a BS 1362 5A,A. S.T.A. or BSI approved type.

3. Refit the fuse cover.

If the fitted plug is not suitable for your socket outlets, it should be cut off and an appropriate 3pin plug fitted in its place.

If the mains plug contains a fuse, this should have a value of 5A. If a plug without a fuse is used, the fuse at the distribution board should not be greater than 5A.

Note: The severed plug must be destroyed to avoid a possible shock hazard should it be inserted into a 13A socket elsewhere.

# How to connect a plug

The wires in the mains lead are coloured in accordance with the following code:

BLUE - "NEUTRAL" ("N")

BROWN - "LIVE" ("L")

GREEN & YELLOW - "EARTH" ("E")

1. The GREEN AND YELLOW wire must be connected to the terminal in the plug which is marked with the letter "E" or by the Earth symbol

For coloured GREEN or GREEN AND YELLOW.

2. The BLUE wire must be connected to the terminal which is marked with the letter "N" or coloured BLACK.

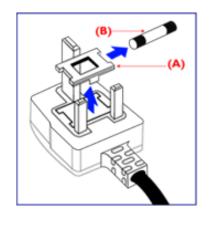

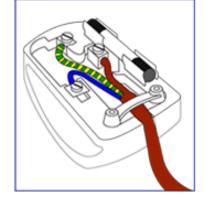

3. The BROWN wire must be connected to the terminal which marked with the letter "L" or coloured RED.

Before replacing the plug cover, make certain that the cord grip is clamped over the sheath of the lead - not simply over the three wires.

#### **Other Related Information** Safety and Troubleshooting

• FAQs

# • Troubleshooting Information for Users in the U. S.

 Regulatory Information Information

Information

U.S

For units set at 115 V :

Use a UL Listed Cord Set consisting of a minimum 18 AWG, Type SVT or SJT three conductor cord for Users in the a maximum of 15-feet long and a parallel blade, grounding type attachment plug rated 15 A, 125 V.

For units set at 230 V:

for Users Outside the U.S

Use a UL Listed Cord Set consisting of a minimum 18 AWG, Type SVT or SJT three conductor cord a maximum of 15-feet long and a tandem blade, grounding type attachment plug rated 15 A, 250 V.

#### Information for Users outside the U.S.

For units set at 230 V:

Use a Cord Set consisting of a minimum 18 AWG cord and grounding type attachment plug rated 15 A, 250 V. The Cord Set should have the appropriate safety approvals for the country in which the equipment will be installed and / or be marked HAR.

• Product **Features** 

# Philips Pixel Defect Policy

- Technical **Specifications**
- Resolution & **Preset Modes**
- Automatic
- Physical Specification
- Pin Assignment
- Product Views

# Philips' Flat Panel Monitors Pixel Defect Policy

Philips strives to deliver the highest quality products. We use some of the industry's most advanced Power Saving manufacturing processes and practice stringent quality control. However, pixel or sub pixel defects on the TFT LCD panels used in flat panel monitors are sometimes unavoidable. No manufacturer can guarantee that all panels will be free from pixel defects, but Philips guarantees that any monitor with an unacceptable number of defects will be repaired or replaced under warranty. This notice explains the different types of pixel defects and defines acceptable defect levels for each type. In order to qualify for repair or replacement under warranty, the number of pixel defects on a TFT LCD panel must exceed these acceptable levels. For example, no more than 0.0004% of the sub pixels on a 15" XGA monitor may be defective. Furthermore, Philips sets even higher quality standards for certain types or combinations of pixel defects that are more noticeable than others. This policy is valid worldwide.

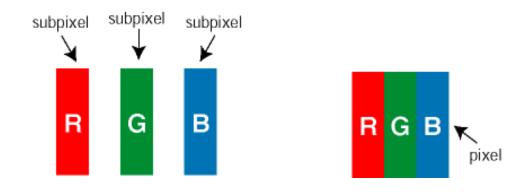

# Pixels and Sub pixels

A pixel, or picture element, is composed of three sub pixels in the primary colors of red, green and blue. Many pixels together form an image. When all sub pixels of a pixel are lit, the three colored sub pixels together appear as a single white pixel. When all are dark, the three colored sub pixels together appear as a single black pixel. Other combinations of lit and dark sub pixels appear as single pixels of other colors.

# Types of Pixel Defects

Pixel and sub pixel defects appear on the screen in different ways. There are two categories of pixel defects and several types of sub pixel defects within each category.

Bright Dot Defects Bright dot defects appear as pixels or sub pixels that are always lit or 'on'. These are the types of bright dot defects:

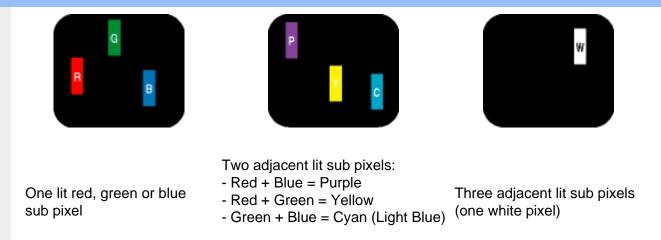

Black Dot Defects Black dot defects appear as pixels or sub pixels that are always dark or 'off'. These are the types of black dot defects:

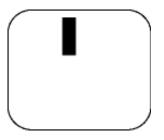

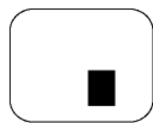

One dark sub pixel

Two or three adjacent dark sub pixels

**Proximity of Pixel Defects** 

Because pixel and sub pixels defects of the same type that are near to one another may be more noticeable, Philips also specifies tolerances for the proximity of pixel defects.

# **Pixel Defect Tolerances**

In order to qualify for repair or replacement due to pixel defects during the warranty period, a TFT LCD panel in a Philips flat panel monitor must have pixel or sub pixel defects exceeding the tolerances listed in the following tables.

| BRIGHT DOT DEFECTS       | ACCEPTABLE LEVEL |       |
|--------------------------|------------------|-------|
| MODEL                    | 170X5            | 190X5 |
| 1 lit subpixel           | 0                | 0     |
| 2 adjacent lit subpixels | 0                | 0     |

| 3 adjacent lit subpixels<br>(one white pixel) | 0 | 0 |
|-----------------------------------------------|---|---|
| Distance between two<br>bright dot defects*   | 0 | 0 |
| Total bright dot defects<br>of all types      | 0 | 0 |

| BLACK DOT DEFECTS                          | ACCEPTABLE LEVEL |               |
|--------------------------------------------|------------------|---------------|
| MODEL                                      | 170X5            | 190X5         |
| 1 dark subpixel                            | 4 or fewer       | 4 or fewer    |
| 2 adjacent dark subpixels                  | 1 or fewer       | 2 or fewer    |
| 3 adjacent dark subpixels                  | 0                | 0             |
| Distance between two<br>black dot defects* | 15 mm or more    | 15 mm or more |
| Total black dot defects of all types       | 4 or fewer       | 4 or fewer    |

| TOTAL DOT<br>DEFECTS                                    | ACCEPTABLE LEVEL |            |
|---------------------------------------------------------|------------------|------------|
| MODEL                                                   | 170X5            | 190X5      |
| Total bright or<br>black dot<br>defects of all<br>types | 4 or fewer       | 4 or fewer |

Note:

\* 1 or 2 adjacent sub pixel defects = 1 dot defect

All Philips monitors are ISO13406-2 Compliant

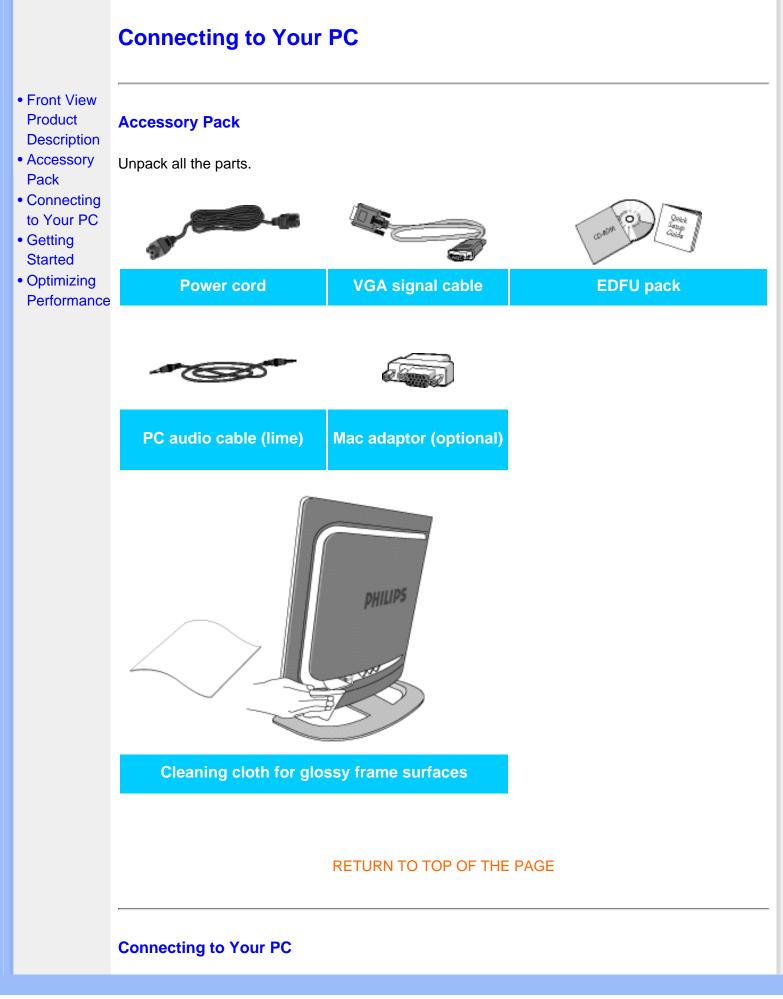

Connecting to Your PC

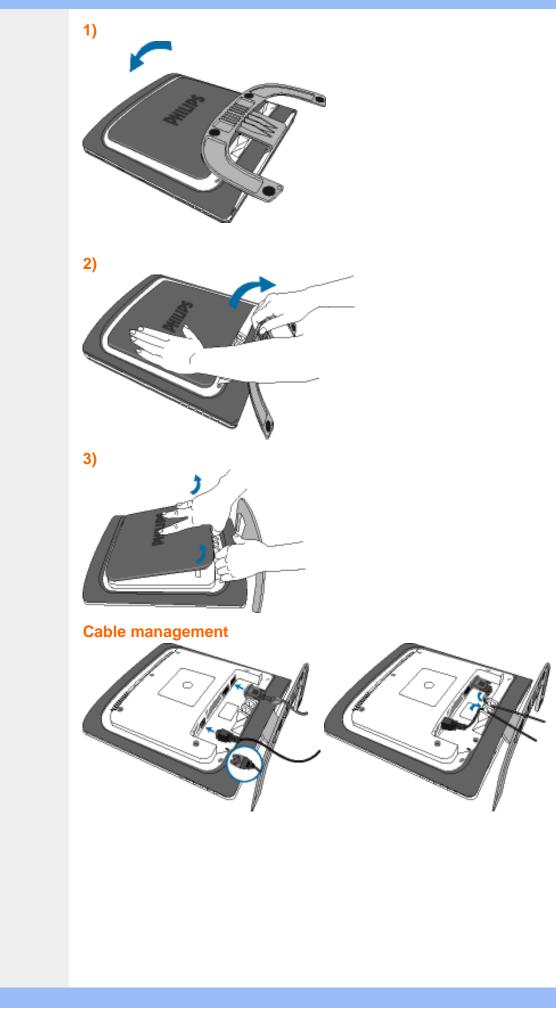

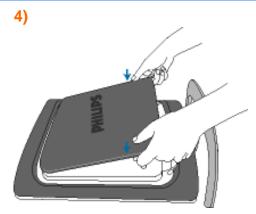

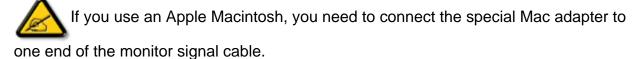

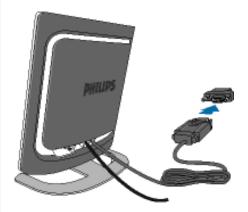

# 5) Connect to PC

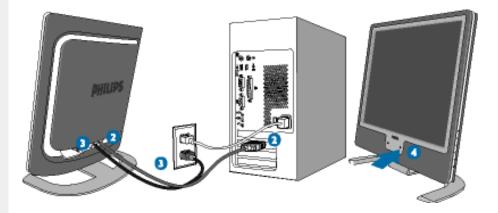

- (1) Turn off your computer and unplug its power cable.
- (2) Connect the monitor signal cable to the video connector on the back of your computer.
- (3) Plug the power cord of your computer and your monitor into a nearby outlet.
- (4) Turn on your computer and monitor. If the monitor displays an image, installation is complete.

Connecting to Your PC

# **Getting Started**

Front View
 Product
 Description

Connecting

 Getting Started

Optimizing

Performance

Your LCD Monitor :

**Getting Started** 

#### to Your PC Cetting Use the information file (.inf) for Windows® 95/98/2000/Me/XP or later

The built-in VESA DDC2B feature in Philips Monitors supports Plug & Play requirements for Windows® 95/98/2000/Me/XP. This information file ( .inf) should be installed in order that your Philips monitor can be enabled from the 'Monitor' dialog box in Windows® 95/98/2000/Me/XP and the Plug & Play application can be activated. The installation procedure based on Windows® '95 OEM Release 2, 98, Me, XP and 2000 is specified as follows.

# For Windows® 95

- 1. Start Windows® '95.
- 2. Click on the 'Start' button, point to 'Settings', and then click on 'Control Panel'.
- 3. Double click on the 'Display' icon.
- 4. Select the 'Settings' tab then click on 'Advanced...'.
- 5. Select the 'Monitor' button, point to 'Change...' then click on 'Have Disk...'.
- 6. Click on the 'Browse...' button, select the appropriate drive F: ( CD-ROM Drive) then click on the 'OK' button.
- 7. Click on the 'OK' button then select your monitor model and click on 'OK'.
- 8. Click on the 'Close' button.

#### For Windows® 98

- 1. Start Windows® 98.
- 2. Click on the 'Start' button, point to 'Settings', and then click on 'Control Panel'.
- 3. Double click on the 'Display' icon.
- 4. Select the 'Settings' tab then click on 'Advanced...'.
- 5. Select the 'Monitor' button, point to 'Change...' then click on 'Next'
- 6. Select 'Display a list of all the drivers in a specific location, so you can choose the driver you want.' then click on 'Next' and then click on 'Have Disk...'.
- 7. Click on the 'Browse...' button, select the appropriate drive F: ( CD-ROM Drive) then click on the 'OK' button.
- 8. Click on the 'OK' button then select your monitor model and click on the 'Next' button.
- 9. Click on the 'Finish' button then the 'Close' button.

### For Windows® Me

- 1. Start Windows® Me.
- 2. Click on the 'Start' button, point to 'Settings', and then click on 'Control Panel'.
- 3. Double click on the 'Display' icon.
- 4. Select the 'Settings' tab then click on 'Advanced...'.
- 5. Select the 'Monitor' button, then click on 'Change...' button.

- 6. Select 'Specify the location of the driver(Advanced)' and click on the 'Next' button.
- 7. Select 'Display a list of all the drivers in a specific location, so you can choose the driver you want', then click on 'Next' and then click on 'Have Disk...'.
- 8. Click on the 'Browse...' button, select the appropriate drive F: ( CD-ROM Drive) then click on the 'OK' button.
- 9. Click on the 'OK' button, select your monitor model and click on the 'Next' button.
- 10. Click on 'Finish' button then the 'Close' button.

#### For Windows® 2000

- 1. Start Windows® 2000.
- 2. Click on the 'Start' button, point to 'Settings', and then click on 'Control Panel'.
- 3. Double click on the 'Display' icon.
- 4. Select the 'Settings' tab then click on 'Advanced...'.
- 5. Select 'Monitor'

- If the 'Properties' button is inactive, it means your monitor is properly configured. Please stop installation.

- If the 'Properties' button is active. Click on 'Properties' button. Please follow the steps given below.

- 6. Click on 'Driver' and then click on 'Update Driver...' then click on the 'Next' button.
- 7. Select 'Display a list of the known drivers for this device so that I can choose a specific driver', then click on 'Next' and then click on 'Have disk...'.
- 8. Click on the 'Browse...' button then select the appropriate drive F: (CD-ROM Drive).
- 9. Click on the 'Open' button, then click on the 'OK' button.
- 10. Select your monitor model and click on the 'Next' button.
- 11. Click on the 'Finish' button then the 'Close' button. If you can see the 'Digital Signature Not Found' window, click on the 'Yes' button.

#### For Windows® XP

- 1. Start Windows® XP.
- 2. Click on the 'Start' button and then click on 'Control Panel'.
- 3. Select and click on the category 'Printers and Other Hardware'
- 4. Click on the 'Display' Item.
- 5. Select the 'Settings' tab then click on the 'Advanced' button.
- 6. Select 'Monitor' tab

- If the 'Properties' button is inactive, it means your monitor is properly configured. Please stop installation.

- If the 'Properties' button is active, click on 'Properties' button. Please follow the steps below.

- 7. Click on the 'Driver' tab and then click on 'Update Driver...' button.
- 8. Select the 'Install from a list or specific location [advanced]' radio button and then click on the 'Next' button.
- 9. Select the 'Don't Search. I will choose the driver to install' radio button. Then click on the 'Next' button.
- 10. Click on the 'Have disk...' button, then click on the 'Browse...' button and then select the appropriate drive F: (CD-ROM Drive).
- 11. Click on the 'Open' button, then click the 'OK' button.
- 12. Select your monitor model and click on the 'Next' button.
   If you can see the 'has not passed Windows® Logo testing to verify its compatibility with Windows® XP' message, please click on the 'Continue Anyway' button.
- 13. Click on the 'Finish' button then the 'Close' button.
- 14. Click on the 'OK' button and then the 'OK' button again to close the Display\_Properties

# dialog box.

If your Windows® 95/98/2000/Me/XP version is different or you need more detailed installation information, please refer to Windows® 95/98/2000/Me/XP user's manual.

# Your Philips F1rst Choice Warranty

# Thank you for purchasing this Philips monitor.

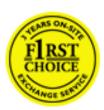

All Philips monitors are designed and manufactured to high standards and deliver high-quality performance, ease of use and ease of installation. Should you encounter any difficulties while installing or using this product, please contact the Philips helpdesk directly to benefit from your Philips F1rst Choice Warranty. This three-year service warranty entitles you to a swap model on-site if your monitor turns out to be faulty or defective. Philips aims at a swap within 48 hours of your call being received.

# What is covered?

The Philips F1rst Choice Warranty applies within Andorra, Austria, Belgium, Cyprus, Denmark, France, Germany, Greece, Finland, Ireland, Italy, Liechtenstein, Luxembourg, Monaco, the Netherlands, Norway, Portugal, Sweden, Switzerland, Spain and the United Kingdom and only for monitors originally designed, manufactured, approved and/or authorized for usage within these countries.

Warranty coverage begins as from the day you buy your monitor. *For three years thereafter,* your monitor will be swapped by at least an equivalent monitor in case of defects provided for under the warranty coverage.

The swap monitor remains yours and Philips keeps the defective/original monitor. For the swap monitor the warranty period remains equal to that of your original monitor, being 36 months as from the purchase date of your original monitor.

# What is excluded?

The Philips F1rst Choice Warranty applies provided the product is handled properly for its intended use, in accordance with its operating instructions and upon presentation of the original invoice or cash receipt, indicating the date of purchase, dealer's name and model and production number of the product.

The Philips F1rst Choice Warranty may not apply if:

- The documents have been altered in any way or made illegible;
- The model or production number on the product has been altered, deleted, removed or made illegible;
- Repairs or product modifications and alterations have been executed by unauthorized service organizations or persons;
- Damage is caused by accidents including but not limited to lightning, water or fire, misuse or neglect;

- Reception problems caused by signal conditions or cable or antenna systems outside the unit;
- Defects caused by abuse or misuse of the monitor;
- Product requires modification or adaptation to enable it to comply with local or national technical standards, which apply in countries for which the product was not originally designed, manufactured, approved and/or authorized. Therefore always check whether a product can be used in a specific country.
- Note that products that are not originally designed, manufactured, approved and/or authorized for usage within the Philips F1rst Choice countries, do not apply to the Philips F1rst Choice Warranty. In these cases the Philips global warranty terms are valid.

# Just a click away

In case of any problems, we advise you to read the operating instructions carefully or go to the www. philips.com/support website for additional support.

# Just a phone call away

In order to avoid unnecessary inconvenience, we advise you to read the operating instructions carefully or go to the www.philips.com/support website for additional support before contacting the Philips helpdesk.

To solve your problem quickly, please prepare the following details before contacting the Philips helpdesk:

- Philips type number
- Philips serial number
- Purchase date (copy of purchase may be required)
- PC environment Processor:
  - o 286/386/486/Pentium Pro/Internal memory
  - Operating system (Windows, DOS, OS/2, MAC)
  - Fax/Modem/Internet program?
- Other cards installed

Having the following information available will also help speed up the process:

- Your proof of purchase indicating: date of purchase, dealer name, model and product serial number.
- The full address to which the faulty monitor has to be collected and the swap model should be delivered.

Philips' customer help desks are located worldwide. Click here to access the F1rst Choice Contact Information.

Or you can reach us via:

Website: http://www.philips.com/support

Your Philips F1rst Choice Warranty

# Your Guarantee in Central and Eastern Europe

Dear Customer,

Thank you for purchasing this Philips product, which has been designed and manufactured to the highest quality standards. If, unfortunately, something should go wrong with this product Philips guarantees free of charge labor and replacement parts during a period of 36 months from date of purchase.

# What is covered?

This Philips Guarantee in Central and Eastern Europe applies within Czech Republic, Hungary, Slovakia, Slovenia, Poland, Russia and Turkey and only for monitors originally designed, manufactured, approved and/or authorized for usage within these countries.

Warranty coverage begins as from the day you buy your monitor. *For 3 years thereafter,* your monitor will be serviced in case of defects provided for under the warranty coverage.

# What is excluded?

The Philips guarantee applies provided the product is handled properly for its intended use, in accordance with its operating instructions and upon presentation of the original invoice or cash receipt, indicating the date of purchase, dealer's name and model and production number of the product.

The Philips guarantee may not apply if:

- the documents have been altered in any way or made illegible;
- the model or production number on the product has been altered, deleted, removed or made illegible;
- repairs or product modifications and alterations have been executed by unauthorized service organizations or persons;
- damage is caused by accidents including but not limited to lightning, water or fire, misuse or neglect.
- Reception problems caused by signal conditions or cable or antenna systems outside the unit;
- Defects caused by abuse or misuse of the monitor;
- Product requires modification or adaptation to enable it to comply with local or national technical standards, which apply in countries for which the product was not originally designed, manufactured, approved and/or authorized. Therefore always check whether a product can be used in a specific country.

Please note that the product is not defective under this guarantee in the case where modifications become necessary in order for the product to comply with local or national technical standards which apply in countries for which the product was not originally designed and/or manufactured.

Therefore always check whether a product can be used in a specific country.

#### Just a click away

In case of any problems, we advise you to read the operating instructions carefully or go to the www. philips.com/support website for additional support.

#### Just a phone call away

In order to avoid unnecessary inconvenience, we advise you to read the operating instructions carefully before contacting our dealers or Information Centers

In case your Philips product is not working correctly or is defective, please contact your Philips dealer or directly the Philips Service and Consumer Information Centers

Website: http://www.philips.com/support

# **Your International Guarantee**

Dear Customer,

Thank you for purchasing this Philips product which has been designed and manufactured to the highest quality standards.

If, unfortunately, something should go wrong with this product Philips guarantees free of charge labor and replacement parts irrespective of the country where it is repaired during a period of 12 months from date of purchase. This international Philips guarantee complements the existing national guarantee obligations to you of dealers and Philips in the country of purchase and does not affect your statutory rights as a customer.

The Philips guarantee applies provided the product is handled properly for its intended use, in accordance with its operating instructions and upon presentation of the original invoice or cash receipt, indicating the date of purchase, dealer's name and model and production number of the product.

The Philips guarantee may not apply if:

- the documents have been altered in any way or made illegible;
- the model or production number on the product has been altered, deleted, removed or made illegible;
- repairs or product modifications and alterations have been executed by unauthorized service organizations or persons;
- damage is caused by accidents including but not limited to lightning, water or fire, misuse or neglect.

Please note that the product is not defective under this guarantee in the case where modifications become necessary in order for the product to comply with local or national technical standards which apply in countries for which the product was not originally designed and/or manufactured. Therefore always check whether a product can be used in a specific country.

In case your Philips product is not working correctly or is defective, please contact your Philips dealer. In the event you require service whilst in another country a dealer address can be given to you by the Philips Consumer Help Desk in that country, the telephone and fax number of which can be found in the relevant part of this booklet.

In order to avoid unnecessary inconvenience, we advise you to read the operating instructions carefully before contacting your dealer. If you have questions which your dealer cannot answer or any related question please contact the Philips Consumer Information Centers or via:

#### Website: http://www.philips.com

International Guarantee

# LIMITED WARRANTY (Computer Monitor)

Click here to access the Warranty Registration Card.

# Three Years Free Labor / Three Years Free Service on Parts / One Year Exchange\*

\*Product will be exchanged with a new or renewed to original specifications unit within two business days for the first year. This product must be shipped in at your expense for service during years two and three.

# WHO IS COVERED?

You must have proof of purchase to receive warranty service. A sales receipt or other document showing that you purchased the product is considered proof of purchase. Attach it to this owner's manual and keep both nearby.

# WHAT IS COVERED?

Warranty coverage begins the day you buy your product. For three years thereafter, all parts will be repaired or replaced, and labor is free. After three years from the day of purchase, you pay for the replacement or repair of all parts, and for all labor charges.

All parts, including repaired and replaced parts, are covered only for the original warranty period. When the warranty on the original product expires, the warranty on all replaced and repaired products and parts also expires.

# WHAT IS EXCLUDED?

Your warranty does not cover:

- labor charges for installation or setup of the product, adjustment of customer controls on the product, and installation or repair of antenna systems outside of the product.
- product repair and/or part replacement because of misuse, accident, unauthorized repair or other cause not within the control of Philips Consumer Electronics.
- reception problems caused by signal conditions or cable or antenna systems outside the unit.
- a product that requires modification or adaptation to enable it to operate in any country other than the country for which it was designed, manufactured, approved and/or authorized, or

repair of products damaged by these modifications.

- incidental or consequential damages resulting from the product. (Some states do not allow the exclusion of incidental or consequential damages, so the above exclusion may not apply to you. This includes, but is not limited to, prerecorded material, whether copyrighted or not copyrighted.)
- a product used for commercial or institutional purposes.

### Where IS SERVICE AVAILABLE?

Warranty service is available in all countries where the product is officially distributed by Philips Consumer Electronics. In countries where Philips Consumer Electronics does not distribute the product, the local Philips service organization will attempt to provide service (although there may be a delay if the appropriate spare parts and technical manual(s) are not readily available).

# Where CAN I GET MORE INFORMATION?

For more information, contact the Philips Customer Care Center by calling (877) 835-1838 (U.S.A. customers only) or (919) 573-7855.

#### Before Requesting Service...

Please check your owner's manual before requesting service. Adjustments of the controls discussed there may save you a service call.

# TO GET WARRANTY SERVICE IN U.S.A., PUERTO RICO OR U.S. VIRGIN ISLANDS...

Contact the Philips Customer Care Center phone number listed below for product assistance and procedures for servicing:

Philips Customer Care Center

### (877) 835-1838 or (919) 573-7855

(In U.S.A., Puerto Rico and U.S. Virgin Islands, all implied warranties, including implied warranties of merchantability and fitness for a particular purpose, are limited in duration to the duration of this express warranty. But, because some states do not allow limitations on how long an implied warranty may last, this limitation may not apply to you.)

#### TO GET WARRANTY SERVICE IN CANADA...

Please contact Philips at:

#### (800) 479-6696

Three years free parts and three years free labor will be provided at Philips Canada depot or any one of its authorized service centers.

(In Canada, this warranty is given in lieu of all other warranties. No other warranties are expressed or implied, including any implied warranties of merchantability or fitness for a particular purpose. Philips is not liable under any circumstances for any direct, indirect, special, incidental or consequential damages, howsoever incurred, even if notified of the possibility of such damages.)

#### **REMEMBER...** Please record the model and serial numbers found on the product below.

MODEL # \_\_\_\_\_

SERIAL # \_\_\_\_\_

This warranty gives you specific legal rights. You may have other rights which vary from state/ province to state/province.

Philips Customer Care Center, P. O. Box 2976, Longview, TX 75601

# **F1rst Choice Contact Information**

Telephone numbers:

| Austria        | 01 546 575 603  | Luxembourg     | 026 84 3000    |
|----------------|-----------------|----------------|----------------|
| Belgium        | 02 275 0701     | Netherlands    | 053 482 9800   |
| Cyprus (Greek) | 800 92256       | Norway         | 22 70 82 50    |
| Denmark        | 35 25 87 61     | Portugal       | 0800 831 363   |
| France         | 03 8717 0033    | Sweden         | 08 632 0016    |
| Germany        | 0696 698 4712   | Switzerland    | 02 23 10 21 16 |
| Greece         | 00800 3122 1223 | Spain          | 09 17 45 62 46 |
| Finland        | 09 2290 1908    | United Kingdom | 0207 949 0069  |
| Ireland        | 01 601 1161     |                |                |
| Italy          | 02 48 27 11 53  |                |                |

# **Consumer Information Centers**

Antilles • Argentina • Australia • Bangladesh • Brasil • Canada • Chile • China • Colombia • Czech Republic • Dubai • Egypt • Hong Kong • Hungary • India • Indonesia • Korea • Malaysia • Mexico • Morocco • New Zealand • Pakistan • Paraguay • Peru • Philippines • Poland • Russia • Singapore • Slovakia • Slovenia • South Africa • Taiwan • Thailand • Turkey • Uruguay • Venezuela

# Eastern Europe

#### CZECH REPUBLIC

Philips Authorised Service Center Xpectrum Lužná 591/4 CZ - 160 00 Praha 6 Tel: 800 100 697 Email:info@xpectrum.cz Website: www.xpectrum.cz

#### HUNGARY

Philips Authorised Service Center Serware Szerviz Vizimolnár u. 2-4 HU - 1031 Budapest Tel: +36 1 2426331 Email: inbox@serware.hu Website: www.serware.hu

#### **SLOVAKIA**

Philips Authorised Service Center Datalan Servisne Stredisko Puchovska 8 SK - 831 06 Bratislava Tel: +421 2 49207155 Email: servis@datalan.sk

#### **SLOVENIA**

Philips Authorised Service Center PC HAND Brezovce 10 SI - 1236 Trzin Tel: +386 1 530 08 24 Email: servis@pchand.si

#### POLAND

Philips Authorised Service Center Zolter ul.Zytnia 1 PL - 05-500 Piaseczno Tel:+48 22 7501766 Email: servmonitor@zolter.com.pl Website: www.zolter.com.pl

#### RUSSIA

Consumer Information Center Tel: +7 095 961-1111 Tel: 8-800-200-0880 Website: www.philips.ru

#### TURKEY

Consumer Information Center Türk Philips Ticaret A.S. Yukari Dudullu Org.San.Bolgesi 2.Cadde No:22 34776-Umraniye/Istanbul Tel: (0800)-261 33 02

# Latin America

#### ANTILLES

Philips Antillana N.V. Kaminda A.J.E. Kusters 4 Zeelandia, P.O. box 3523-3051 Willemstad, Curacao Phone: (09)-4612799 Fax : (09)-4612772

#### ARGENTINA

Philips Antillana N.V. Vedia 3892 Capital Federal CP: 1430 Buenos Aires Phone: (011)-4544 2047

#### BRASIL

Philips da Amazônia Ind. Elet. Ltda. Av. Luis Carlos Berrini, 1400 - Sao Paulo -SP Phone: 0800-701-0203

#### CHILE

Philips Chilena S.A. Avenida Santa Maria 0760 P.O. box 2687Santiago de Chile Phone: (02)-730 2000 Fax : (02)-777 6730

#### COLOMBIA

Industrias Philips de Colombia S.A.-Division de Servicio CARRERA 15 Nr. 104-33 Bogota, Colombia Phone:(01)-8000 111001 (toll free) Fax : (01)-619-4300/619-4104

# MEXICO

Consumer Information Centre Norte 45 No.669 Col. Industrial Vallejo C.P.02300, -Mexico, D.F. Phone: (05)-3687788 / 9180050462 Fax : (05)-7284272

#### PARAGUAY

Philips del Paraguay S.A. Avenida Artigas 1513 Casilla de Correos 605 Asuncion Phone: (021)-211666 Fax : (021)-213007

#### PERU

Philips Peruana S.A. Customer Desk Comandante Espinar 719 Casilla 1841 Limab18 Phone: (01)-2136200 Fax : (01)-2136276

#### URUGUAY

Ind.Philips del Uruguay S.A. Luis Alberto de Herrera 1248 Customer Help Desk 11300 Montevideo Phone: (02)-6281111 Fax : (02)-6287777

#### VENEZUELA

Industrias Venezolanas Philips S.A. Apartado Postal 1167 Caracas 1010-A Phone: (02) 2377575 Fax : (02) 2376420

# Canada

#### CANADA

Philips Electronics Ltd. 281 Hillmount Road Markham, Ontario L6C 2S3 Phone: (800) 479-6696

# Pacific

#### AUSTRALIA

Philips Consumer Service.
Customer Information Centre.
3 Figtree Drive
Homebush Bay NSW 2140
Phone: CIC: 1300-363 391
PCE Service: 1300-361 392 (toll free)
Fax : +61 2 9947 0063

#### **NEW ZEALAND**

Philips New Zealand Ltd. Consumer Help Desk 2 Wagener Place, Mt.Albert P.O. box 1041 Auckland Phone: 0800 477 999 (toll free) Fax : 0800 288 588 (toll free)

#### Asia

#### BANGLADESH

Philips Service Centre 100 Kazi Nazrul Islam Avenue Kawran Bazar C/A Dhaka-1215 Phone: (02)-812909 Fax : (02)-813062

### CHINA

BEIJING Beijing Authorized Service Centre. Consumer Information Centre Building 6, West Street Chong Wen Men, Beijing, Jin Bang Co. Led. 100051 BEIJING

GUANGZHOU Philips Authorized Service Centre 801 Dong Feng Road East Guangzhou 510080

SHANGHAI Philips Service Logistic Centre Consumer Information Centre P.O.Box 002-027, Nextage Department Store Pudong New District 200002 SHANGHAI

Philips Authorized Service Centre Consumer Information Centre 148 Fu Jian Road M 200001 Shanghai

Phone: 800 820 5128 (toll free) Fax: 21-656 10647

#### HONG KONG

Philips Hong Kong Limited Consumer Information Centre 16/F Hopewell Centre 17 Kennedy Road, WANCHAI Phone: 2619 9663 Fax : 2481 5847

#### **INDIA**

Phone: 91-20-712 2048 ext: 2765 Fax: 91-20-712 1558

BOMBAY Philips India Customer Relation Centre Bandbox House 254-D Dr. A Besant Road, Worli Bombay 400 025

CALCUTTA Customer Relation Centre 7 justice Chandra Madhab Road Calcutta 700 020

MADRAS Customer Relation Centre 3, Haddows Road Madras 600 006

NEW DELHI Customer Relation Centre 68, Shivaji Marg New Dehli 110 015

#### **INDONESIA**

Philips Group of Companies in Indonesia Consumer Information Centre JI.Buncit Raya Kav. 99-100 12510 Jakarta Phone: (021)-794 0040 / 798 4255 ext: 1612 Fax : (021)-794 7511 / 794 7539

#### KOREA

Philips Korea Ltd. Philips House C.P.O. box 3680 260-199, Itaewon-Dong. Yongsan-Ku, Seoul 140-202 Phone:080-600-6600 (Local toll free) Fax : (02)-709-1245

#### MALAYSIA

Philips Malaysia Sdn. Berhad Service Dept. No.51,sect.13 Jalan University. 46200 Petaling Jaya, Selagor. P.O.box 12163 50768 Kuala Lumpur. Phone: (03)-7950 5501/02 Fax : (03)-7954 8504

#### PAKISTAN

KARACHI Philips Electrical Ind. of Pakistan Consumer Information Centre F-54, S.I.T.E, P.O.Box 7101 75730 KARACHI

Philips Consumer Service Centre 168-F, Adamjee Road Rawalpindi Cantt

Phone: (021)-7731927 Fax : (021)-7721167

#### **PHILIPPINES**

Philips Electronics and Lighting Inc. 106 Valero St., Salcedo Village Makati, Metro Manilla. Phone: (02)-888 05 72 Domestic toll free: 1-800-10-PHILIPS or 1-800-10-744 5477 Fax : (02)-888 05 71

### SINGAPORE

Philips Singapore Private Ltd. Consumer Service Dept. Lorong 1,Toa Payoh., P.O. box 340 Singapore 1231 Phone: 6882 3999 Fax : 6250 8037

#### **TAIWAN**

Philips Taiwan Ltd. Consumer Information Centre 13F, No. 3-1 Yuan Qu St., Nan Gang Dist., Taipei 115, Taiwan Phone: 0800-231-099 Fax : (02)-3789-2641

#### THAILAND

Philips Electronics (Thailand) Ltd. Philips Service Centre 209/2 Sanpavut Road, Bangna, Bangkok 10260 Phone : (02)-652 8652 Fax : (02)-614 3531

# Africa

#### MOROCCO

Philips Electronique Maroc 304,BD Mohamed V Casablanca Phone: (02)-302992 Fax : (02)-303446

#### SOUTH AFRICA

South African Philips. S.V. Div. 195 Main R.D. Martindale., Johannesburg P.O.box 58088 Newville 2114 Phone: +27 11 471 5000 Fax : +27 11 471 5020

# Middle East

#### **DUBAI**

Philips Middle East B.V. Consumer Information Centre P.O.Box 7785 DUBAI Phone: (04)-335 3666 Fax : (04)-335 3999

#### EGYPT

Philips Egypt Consumer Information Centre 10, Abdel Rahman El Rafei Mohandessin - Cairo, P.O.Box 242 DOKKI Phone: (02)-3313993 Fax : (02)-3492142